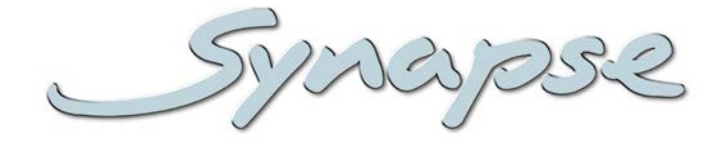

## **DDP24/94**

Quad speed multichannel Dolby Digital (plus) encoder with Dolby E decoder (DDP94 only)

#### **Installation and Operation manual**

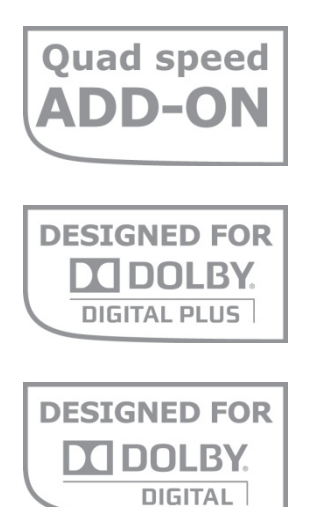

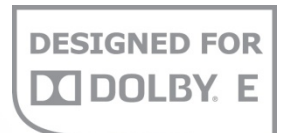

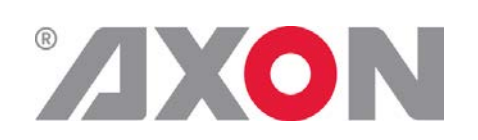

**Committed.**

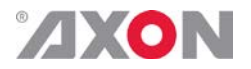

Synapse

#### **TECHNICAL MANUAL**

DDP24/94

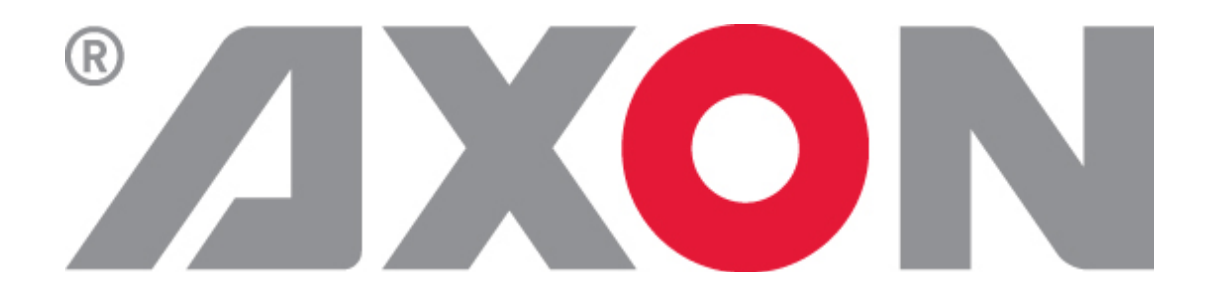

**Lange Wagenstraat 55 NL-5126 BB Gilze The Netherlands Phone: +31 161 850 450 Fax: +31 161 850 499 E-mail: [Info@axon.tv](mailto:Info@axon.tv) Web: www.axon.tv**

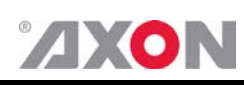

## **WARNING***:* TO REDUCE THE RISK OF FIRE OR ELECTRICAL SHOCK, DO NOT EXPOSE THIS APPLIANCE TO RAIN OR MOISTURE

● ALWAYS disconnect your entire system from the AC mains before cleaning any component. The product frame (SFR18 or SFR04) must be terminated with three-conductor AC mains power cord that includes an earth ground connection. To prevent shock hazard, all three connections must always be used.

- NEVER use flammable or combustible chemicals for cleaning components.
- NEVER operate this product if any cover is removed.
- NEVER wet the inside of this product with any liquid.
- NEVER pour or spill liquids directly onto this unit.
- NEVER block airflow through ventilation slots.
- NEVER bypass any fuse.
- NEVER replace any fuse with a value or type other than those specified.
- NEVER attempt to repair this product. If a problem occurs, contact your local Axon distributor.
- NEVER expose this product to extremely high or low temperatures.
- NEVER operate this product in an explosive atmosphere.

**Warranty:** Axon warrants their products according to the warranty policy as described in the general terms. That means that Axon Digital Design BV can only warrant the products as long as the serial numbers are not removed.

#### **Copyright © 2001 – 2011 AXON Digital Design B.V.**

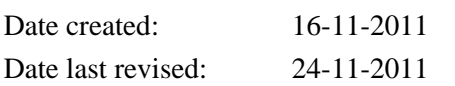

#### **Axon, the Axon logo and Synapse are trademarks of Axon Digital Design B.V.**

This product complies with the requirements of the product family standards for audio, video, audio-visual entertainment lighting control apparatus for professional use as mentioned below.

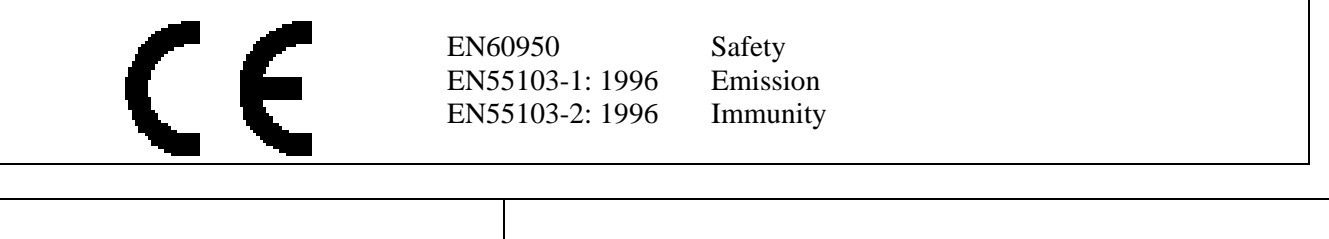

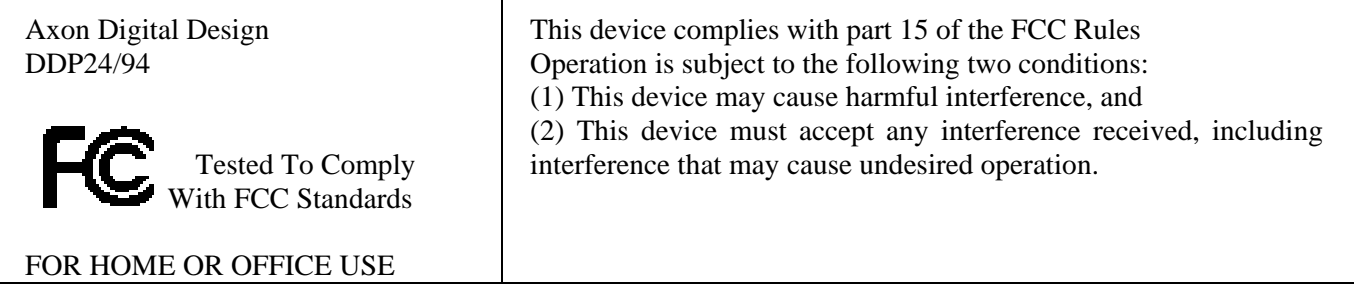

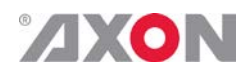

## <span id="page-3-0"></span>**Table of Contents**

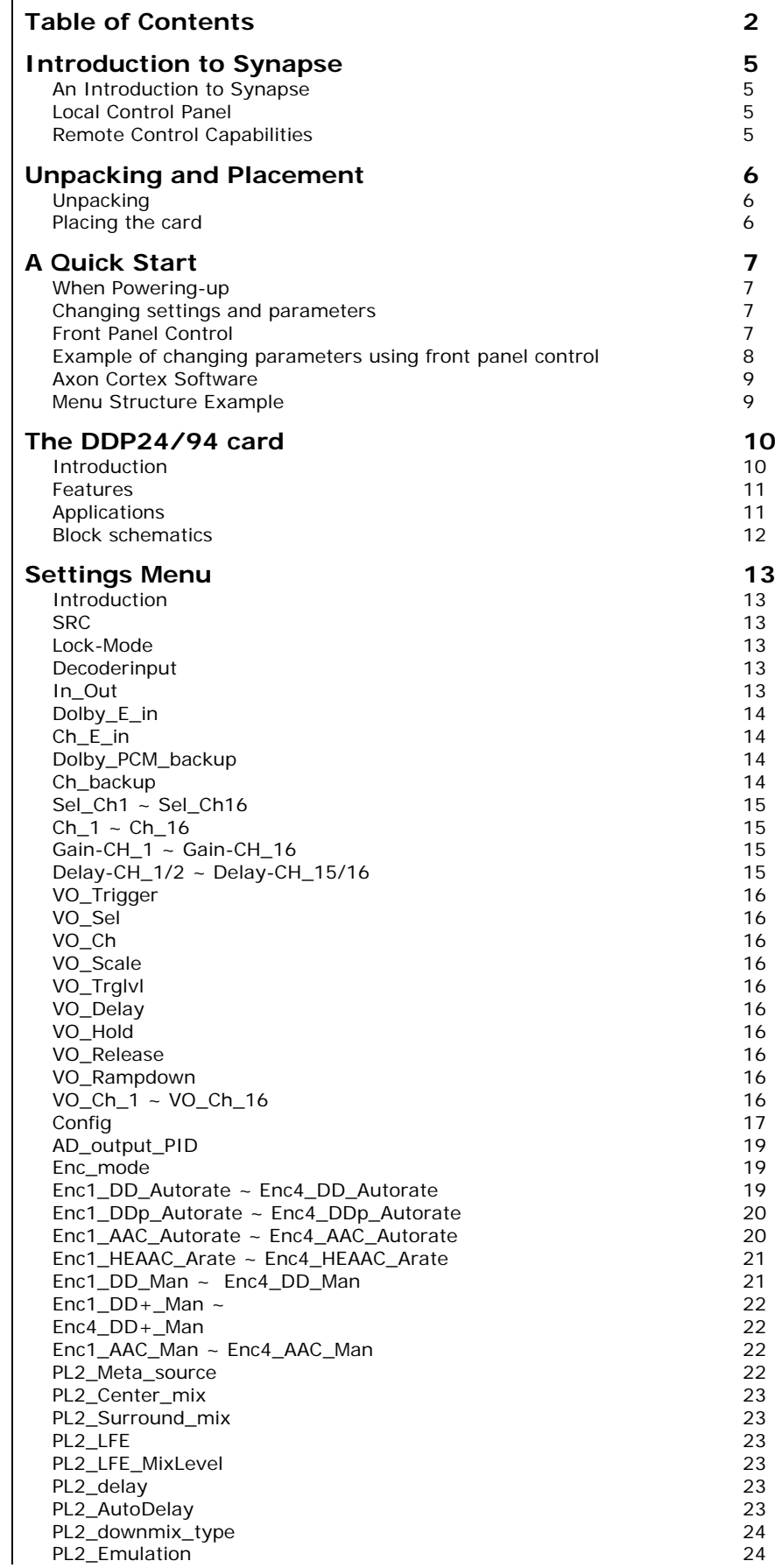

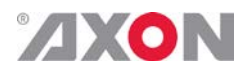

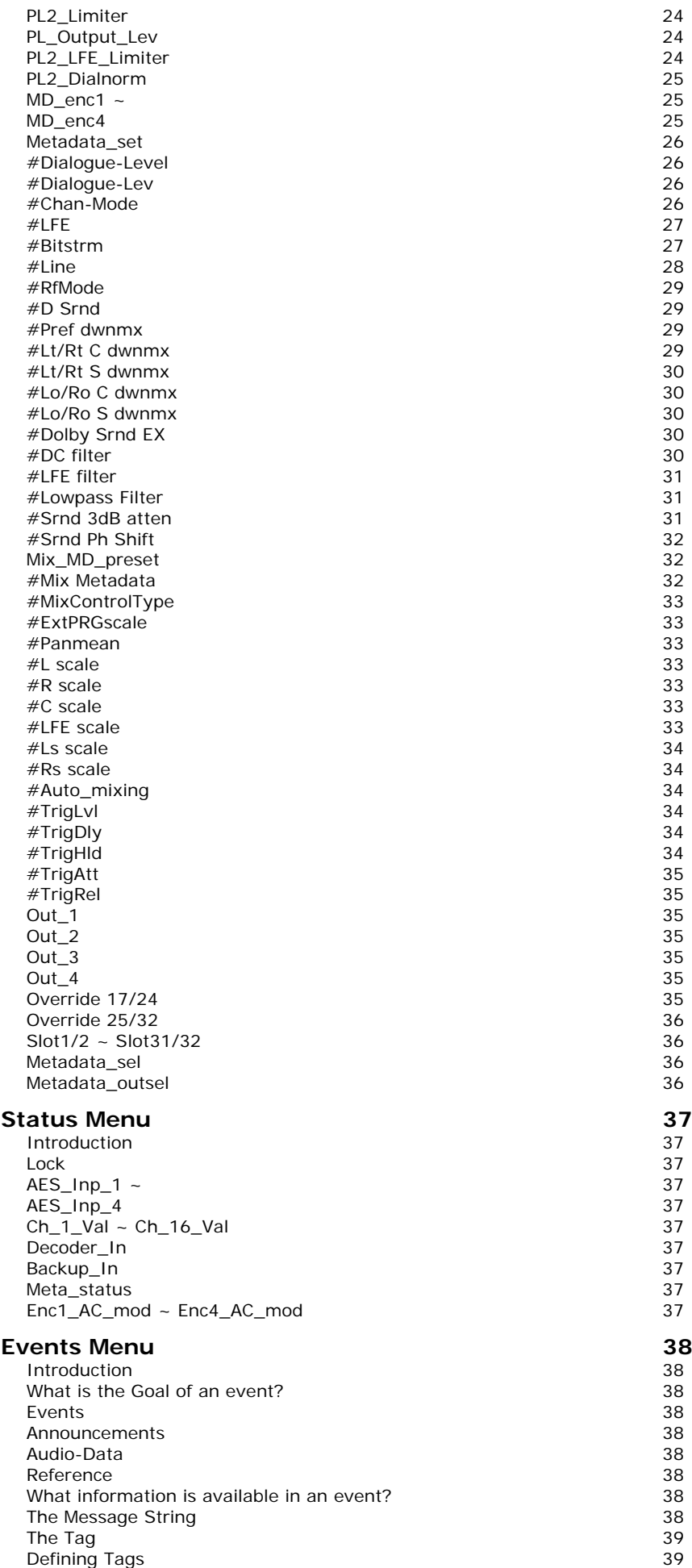

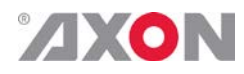

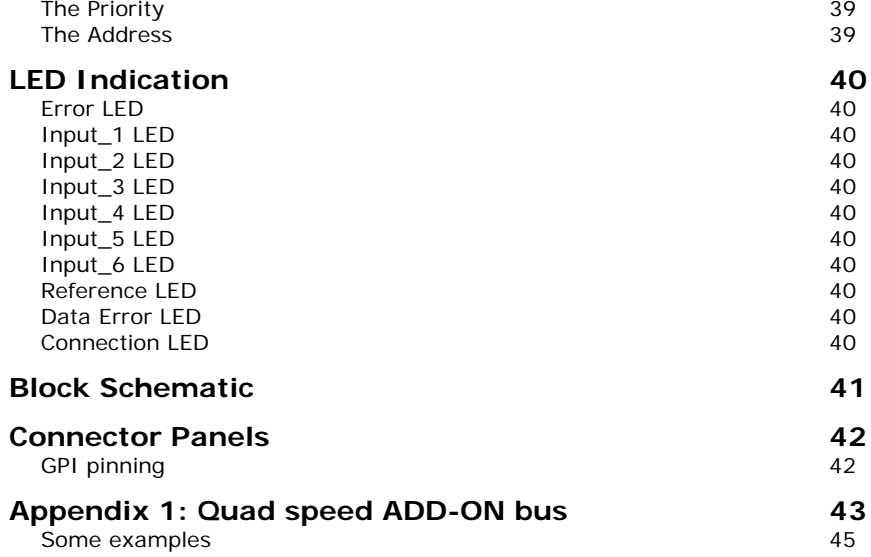

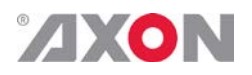

## <span id="page-6-0"></span>**1 Introduction to Synapse**

<span id="page-6-2"></span><span id="page-6-1"></span>**An Introduction to Synapse** Synapse is a modular system designed for the broadcast industry. High density, intuitive operation and high quality processing are key features of this system. Synapse offers a full range of converters and processing modules. Please visit the AXON Digital Design Website at [www.axon.tv](http://www.axon.tv/) to obtain the latest information on our new products and updates. **Local Control Panel** The local control panel gives access to all adjustable parameters and provides status information for any of the cards in the Synapse frame, including the Synapse rack controller. The local control panel is also used to back-up and restore card settings. Please refer to the RRC18, RRC10, RRC04, RRS18 and RRS04 manuals for a detailed description of the local control panel, the way to set-up remote control over IP and for frame related settings and status information. **Remote Control Capabilities** The remote control options are explained in the rack controller (RRC18/RRC10/RRC04/RRS18/RRS04) manual. The method of

RRC/RRS manual.

<span id="page-6-3"></span>

**! CHECK-OUT:** "AXON CORTEX" SOFTWARE WILL INCREASE SYSTEM FLEXIBILITY OF ONE OR MORE SYNAPSE FRAMES

> Although not required to use Cortex with a Synapse frame, you are strongly advised to use a remote personal computer or laptop PC with Synapse Cortex installed, as this increases the ease of use and understanding of the modules.

> connection to a computer using Ethernet is described in the

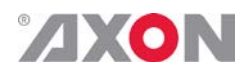

### <span id="page-7-0"></span>**2 Unpacking and Placement**

<span id="page-7-1"></span>**Unpacking** The Axon Synapse card must be unpacked in an anti-static environment. Care must be taken NOT to touch components on the card – always handle the card carefully by the edges. The card must be stored and shipped in anti-static packaging. Ensuring that these precautions are followed will prevent premature failure from components mounted on the board.

<span id="page-7-2"></span>**Placing the card** The Synapse card can be placed vertically in an SFR18 frame or horizontally in an SFR04 and SFR08 frame. Locate the two guide slots to be used, slide in the mounted circuit board, and push it firmly to locate the connectors.

> Correct insertion of card is essential as a card that is not located properly may show valid indicators, but does not function correctly.

> **NOTE:** On power up all LED's will light for a few seconds, this is the time it takes to initialise the card.

> **Note:** When at start-up the Dolby version number does not match the expected version number the card will reprogram the Dolby board automatically. In the identity of the card (see Cortex classic view, or front panel) the item feature set will be set to PROG. In this case all LEDs are blinking except the input and reference LEDs, these will indicate the file-number which is uploading (as a sort of progress bar). Please in this case do NOT turn off the power or pull out the card but wait for the card to return in normal mode (no more blinking LEDs).

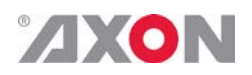

## <span id="page-8-0"></span>**3 A Quick Start**

<span id="page-8-3"></span><span id="page-8-2"></span><span id="page-8-1"></span>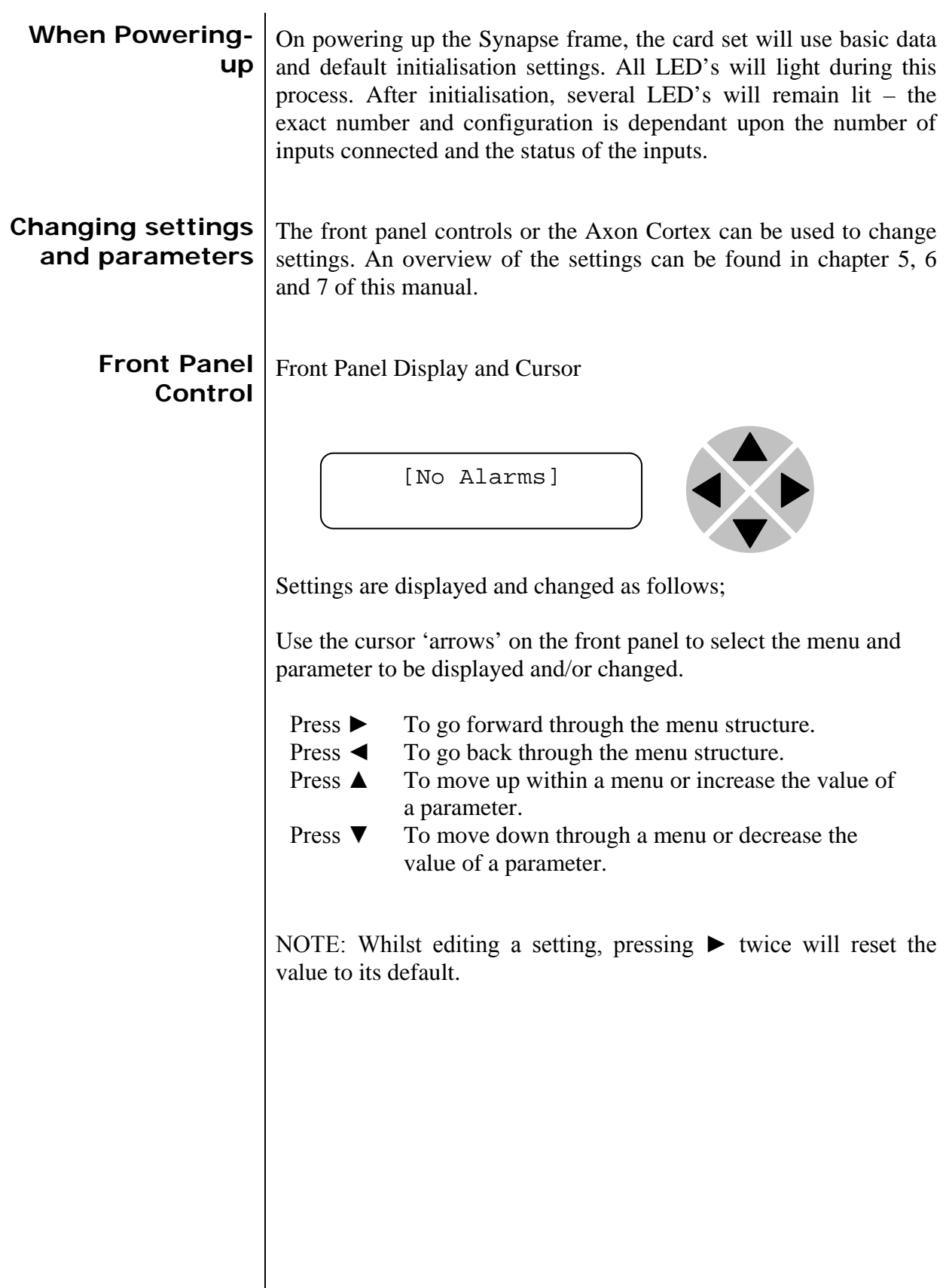

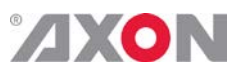

<span id="page-9-0"></span>**Example of changing parameters using front panel control**

With the display as shown below

```
RRC18 [Select Card]
>S01=SFS10
```
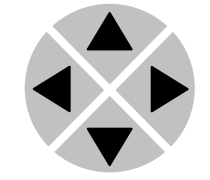

Pressing the  $\triangleright$  selects the SFS10 in frame slot 01.

The display changes to indicate that the SFS10 has been selected. In this example the Settings menu item is indicated.

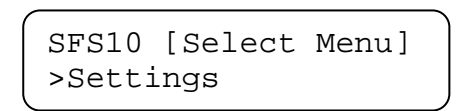

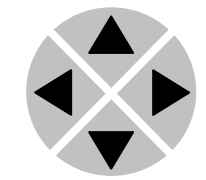

Pressing the ► selects the menu item shown, in this example Settings.

(Pressing  $\triangle$  or  $\nabla$  will change to a different menu eg Status, Events).

The display changes to indicate that the SFS10 Settings menu item SDI-Format has been selected and shows that it current setting is Auto.

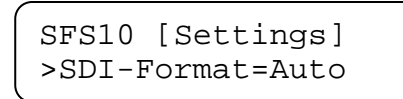

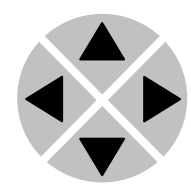

Pressing the ► selects the settings item shown, in this example SDI-Format.

(Pressing  $\blacktriangle$  or  $\nabla$  will change to a different setting, eg Mode, H-Delay).

The display changes to indicate that the SFS10 Edit Setting menu item SDI-Format has been selected.

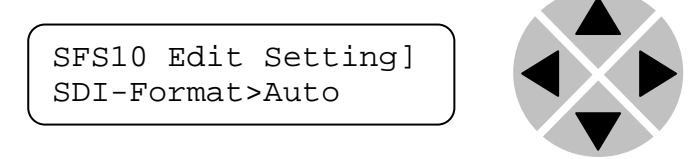

To edit the setting of the menu item press  $\triangle$  or  $\nabla$ .

All menu items can be monitored and/or changed in this way. Changing a setting has an immediate effect.

<span id="page-10-0"></span>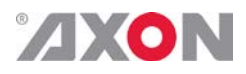

**Axon Cortex Software** Axon Cortex can be used to change the settings of Synapse modules from a PC, either locally or remotely. The software enables communication based on TCP/IP between the Setup PC and Synapse frames/modules.

> Each Synapse frame is addressed through its rack controller's unique IP address, giving access to each module, its menus and adjustment items. Axon Cortex has access to data contained within the Synapse module and displays it on a GUI. The software has an intuitive structure following that of the module that it is controlling.

For operation of Axon Cortex, please refer to the Cortex help files.

<span id="page-10-1"></span>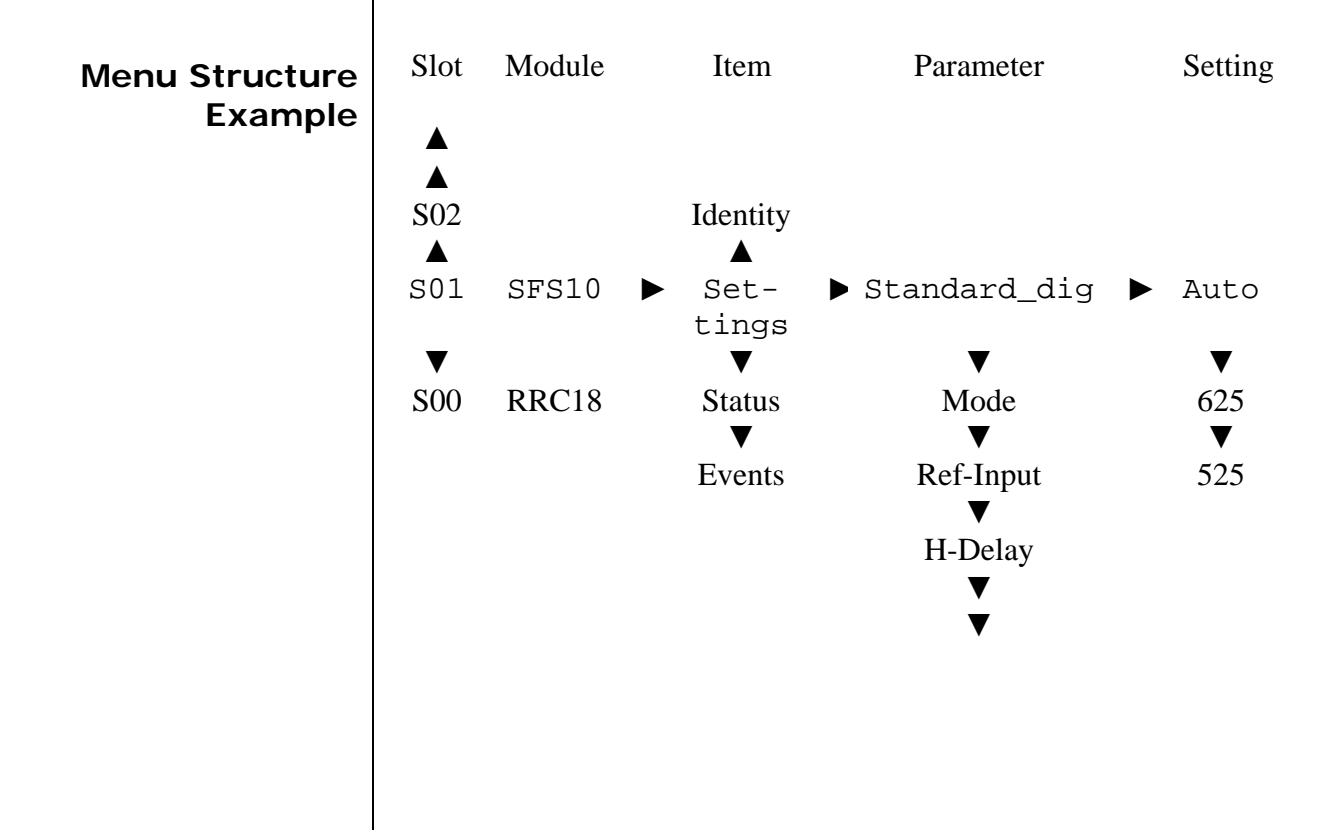

**NOTE:** Further information about Front Panel Control and Axon Cortex can be obtained from the RRC and RRS operational manuals and the Cortex help files.

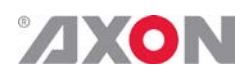

#### <span id="page-11-0"></span>**4 The DDP24/94 card**

<span id="page-11-1"></span>**Introduction** The DDP24 and DDP94 are quad speed ADD-ON Multi channel Dolby Digital (plus) encoders. The DDP94 adds Dolby E decoding to the Dolby Digital (plus) encoding. The card is designed for the use with the Synapse high efficient quad speed multiplexing audio bus. The quad speed bus enables ADD-ON cards to be connected with a master card and have both input and output signals connected to this card for convenient routing and integration. The Card can be configured as a 4in/4out or 6in/2out module.

> The **DDP24** receives the discrete audio in PCM from one of the 4 physical AES/EBU inputs or any of the 16 stereo pairs that can enter the card via the Quad speed Audio bus. The **DDP94** receives the Dolby E from one of the 4 physical AES/EBU inputs or any of the 16 stereo pairs that can enter the card via the Quad speed Audio bus. The four (decoded) stereo AES/EBU signals are available on its local I/O connectors or via the Internal Synapse bus directly to the master card or to the looping quad speed bus outputs. The same accounts for the bitstream outputs that can be routed to the physical outputs, the quad-speed bus return path outputs or the quad speed bus looping outputs. The latter will make it possible to route the decoded Dolby E (PCM) streams to an adjacent ADD-ON card for further processing.

An additional level activated Voice Over processor is included. This processor detects a user defined signal level and then ducks the predefined channels that are used to mix the VO with. The VO can be applied to 8 stereo channels (user selectable). A new feature is the provision for Receiver Mixed associated audio services (eg. audio description). This can be achieved by using multiple Dolby Digital Plus encoders within the DDP24/94. The control of the receiver mixing can be achieved using the automatic generation of mixing metadata, and the Dolby Digital Plus output can be configured for downstream transport stream multiplexing into either single or dual PID.

The DDP24/94 gets is processing clock from the Master card and will operate fully clock synchronous with this master card. You can use the DDP94 stand alone by locking on AES1 to 4 or ref 1 and 2 *For stand alone or original ADD-ON bus applications the DDP14/84 is still an alternative with slightly different I/O*

## <span id="page-12-0"></span>**ZXON**

<span id="page-12-1"></span>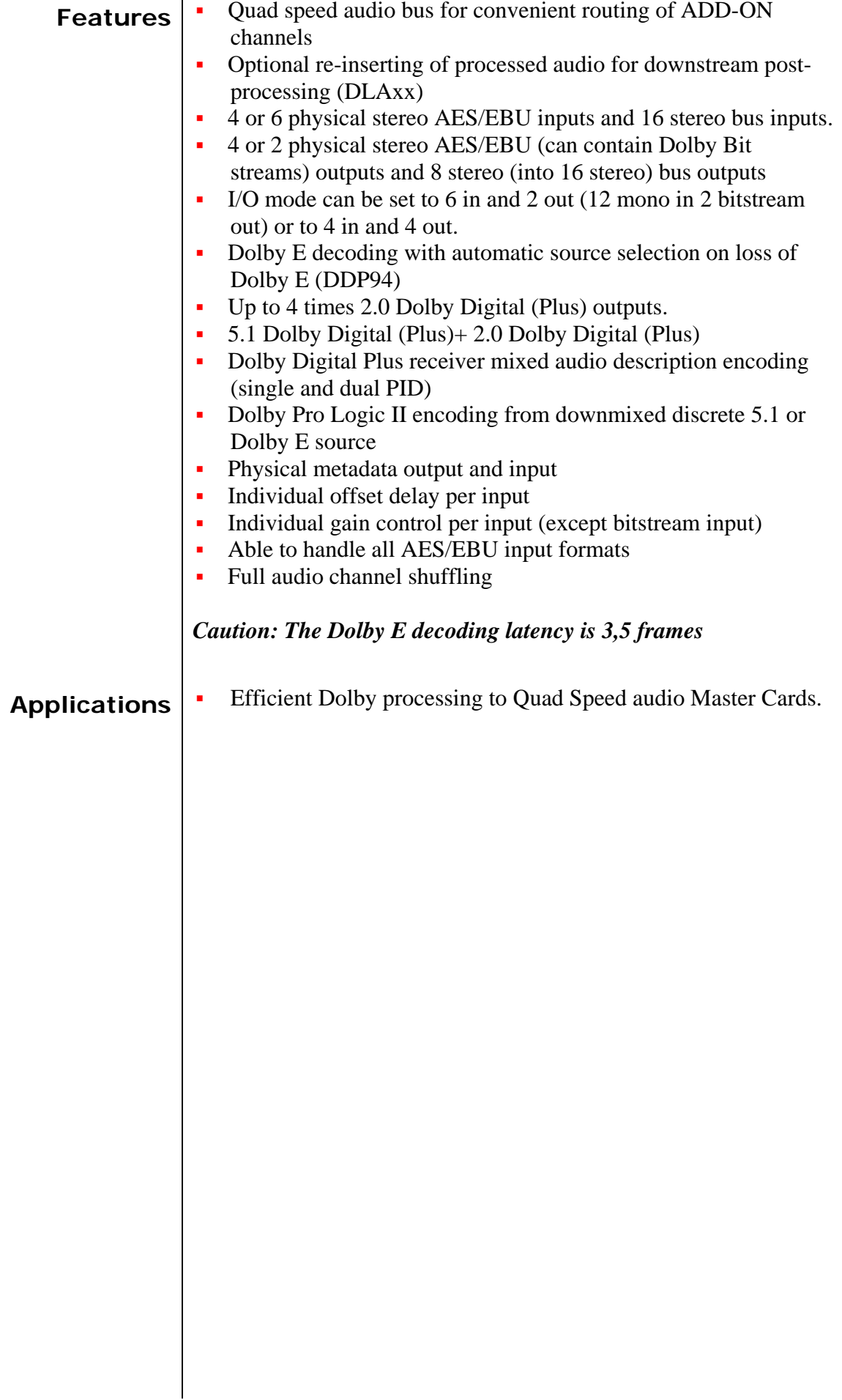

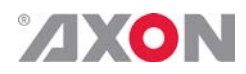

#### <span id="page-13-0"></span>**Block schematics**

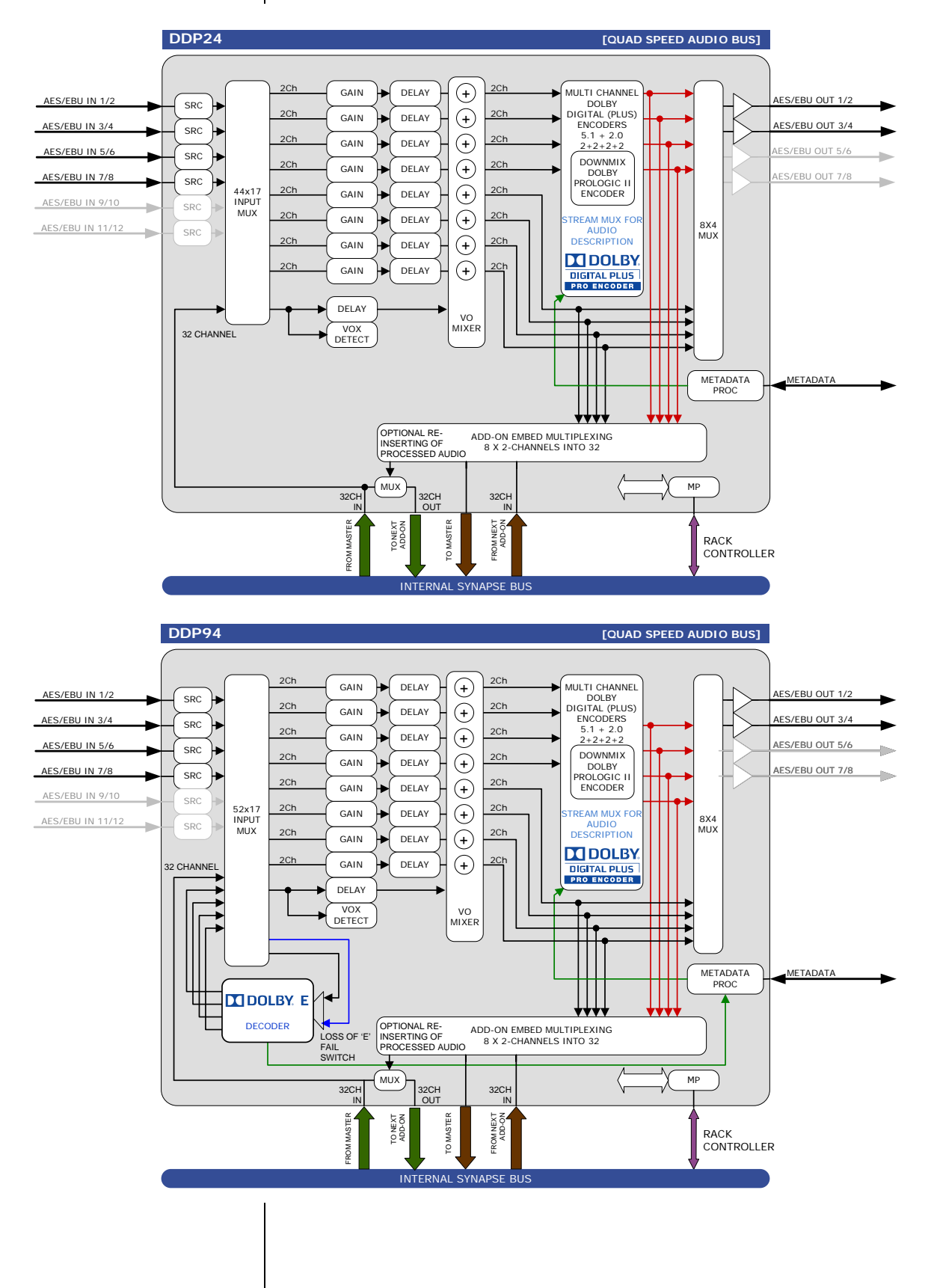

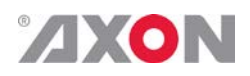

<span id="page-14-5"></span><span id="page-14-4"></span><span id="page-14-3"></span><span id="page-14-2"></span>

## <span id="page-14-0"></span>**5 Settings Menu**

<span id="page-14-1"></span>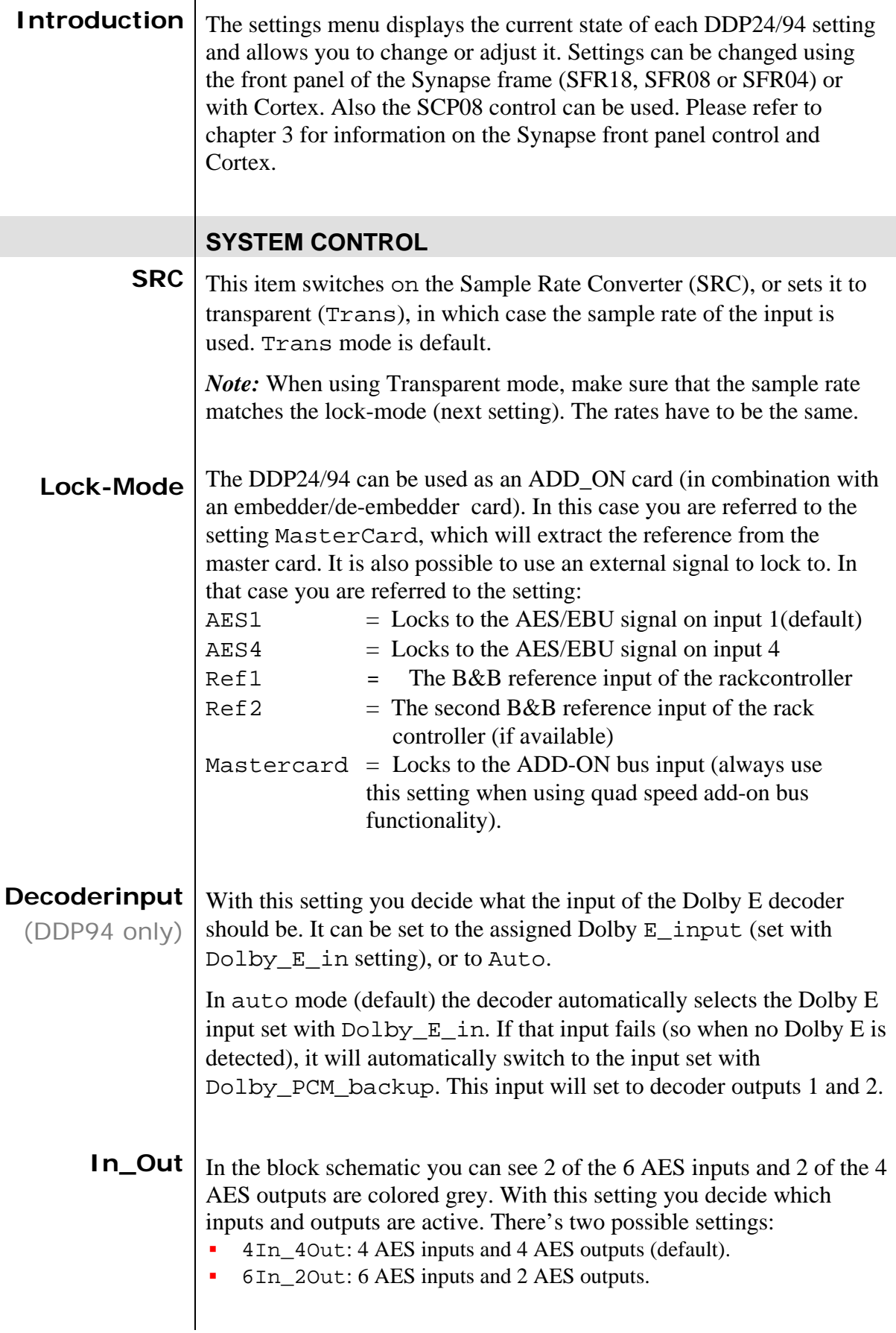

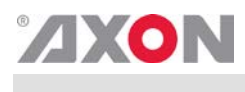

<span id="page-15-3"></span><span id="page-15-2"></span><span id="page-15-1"></span><span id="page-15-0"></span>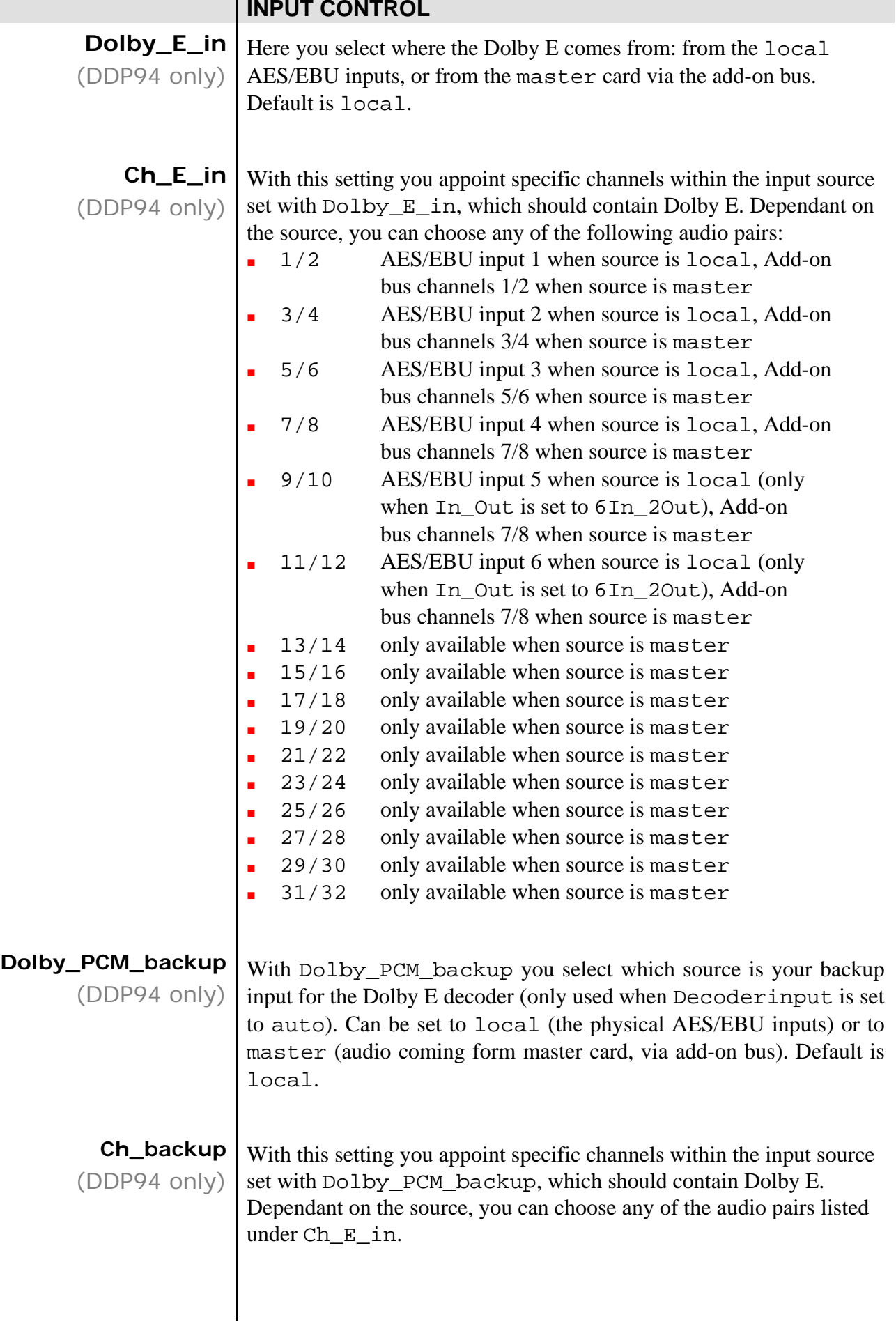

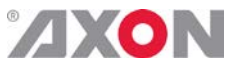

<span id="page-16-1"></span><span id="page-16-0"></span>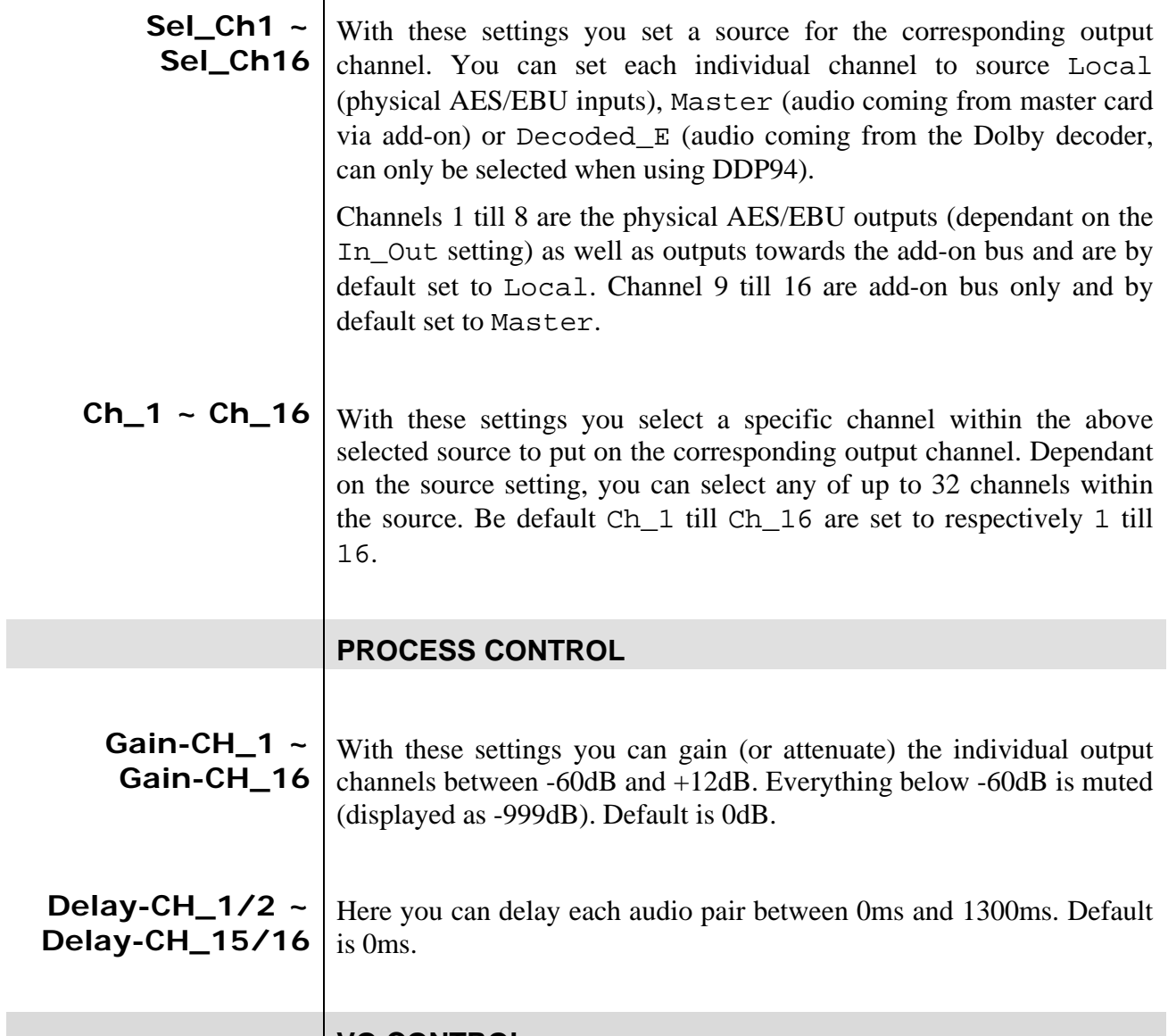

#### **VO CONTROL**

<span id="page-16-3"></span><span id="page-16-2"></span>The DDP handles Voice Over channels. With the following settings you can set how the involved program out channels should react to a voice over signal and how everything is triggered. The following graphic gives a visualisation of the settings.

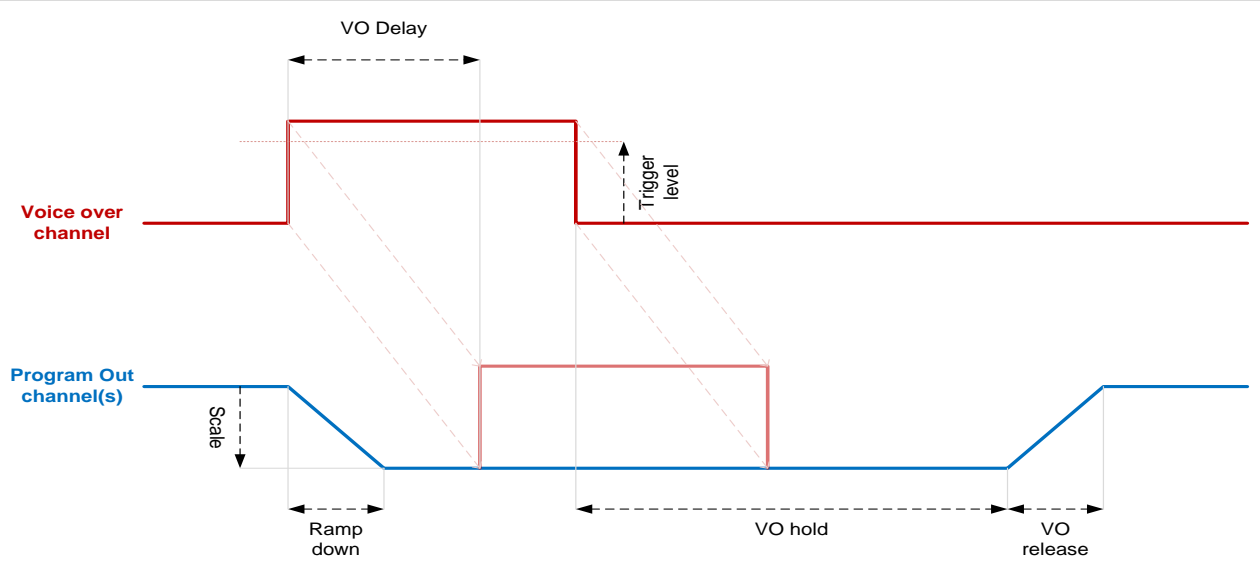

<span id="page-17-0"></span>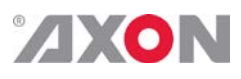

- <span id="page-17-3"></span><span id="page-17-2"></span><span id="page-17-1"></span>**VO\_Trigger** With this setting you set how a voice over trigger is generated. Can be set to off (in which case a voice over is never triggered), GPI\_0 (voice over processing is triggered by GPI contact 0) or Auto (voice over processing is triggered when the voice over channels reaches the trigger level volume set with VO Trglvl). Default is Off.
	- **VO\_Sel** Here you set a source which contains the voice over channel. Can be set to Local (physical AES/EBU inputs), Master (audio coming from master card via add-on) or Decoded\_E (audio coming from the Dolby decoder, can only be selected when using DDP94). Default is Local.
	- **VO\_Ch** Here you select which channel in the above selected source contains the voice over content. Default is channel 7.
	- **VO\_Scale** With this setting you set a scale in dB with which the program out channels should be decreased in volume when a voice over is triggered. Can be between -95dB and 0dB. Default is -60dB.
	- **VO\_Trglvl** This setting is used when VO\_Trigger is set to auto. You set a threshold in dBFS between -95 and 0dBFS. When the voice over channel reaches this threshold, voice over processing is triggered.
	- **VO\_Delay** This is the delay in ms (up to 1000 ms) with which the voice over channel is delayed. This is the time between the trigger and the actual insertion (see graphic in VO control header). Default is 256ms.
	- **VO\_Hold** This is the time between the end of the voice over (audio goes below the VO\_Trgrlvl threshold or GPI\_0 is released, depending on what is set in VO\_Trigger) and the start of the voice over release (see graphic in VO control header). Default is 256ms.
- <span id="page-17-7"></span><span id="page-17-6"></span><span id="page-17-5"></span><span id="page-17-4"></span>**VO\_Release** This is the "release" time. The time between the end of the VO hold and the point where the program out channels are at their full volume level again (see graphic in VO control header). Default is 256ms.
- <span id="page-17-9"></span><span id="page-17-8"></span>**VO\_Rampdown** This is the "ramp down" time. The time between the VO trigger and the point where the program out channels have reached the volume level set with VO\_scal (see graphic in VO control header). Default is 256ms.
	- **VO\_Ch\_1 ~ VO\_Ch\_16** affected by the above settings. You can set output channel to on or off. With these settings you set which program out channels should be

## <span id="page-18-0"></span>**AXON**

#### **ENCODER CONTROL**

**Config** With this setting you configure the encoder. The DDP24/94 supports multiple output formats. This always sets the maximum amount of channels (so metadata could change 5.1 to 2.0). Default setting is 5.1+2/0.

#### *Normal encoder settings:*

The following Enc\_config settings are the normal settings. In the following table you see which settings have what outputs. *Note* that  $DD(+)$  means that the output is either Dolby Digital or Dolby Digital Plus, depending on what settings have been done at the Enc\_mode settings which are next in the menu.

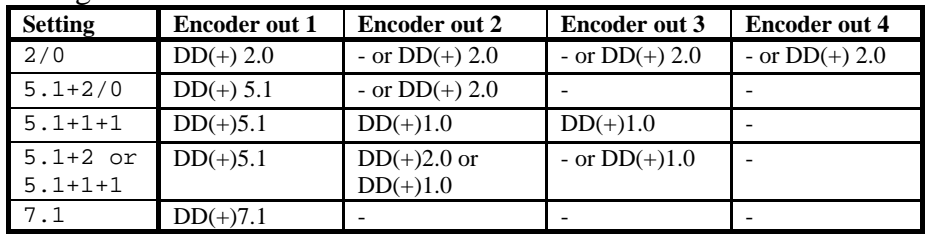

*Transcode settings:* The following Enc\_config settings are special settings when using a Dolby Digital input. This signal is converted to Dolby Digital Plus when using these settings. For example: when the setting 2/0 or TC is applied, the Dolby Digital input is transcoded to Dolby Digital Plus, but when the Dolby Digital input signal is lost, then the designated PCM inputs will be converted to a  $2x 2.0 DD(+)$ output automatically.

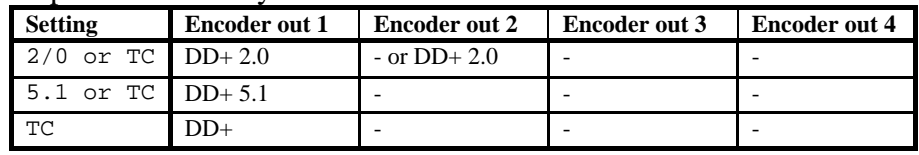

*7.1 up setting:* The DDP is capable of "up-converting" 5.1 signals to 7.1. In this process a normal 5.1 Dolby Digital (+) input is processed into a 7.1 signal. Only one setting is possible for this mode.

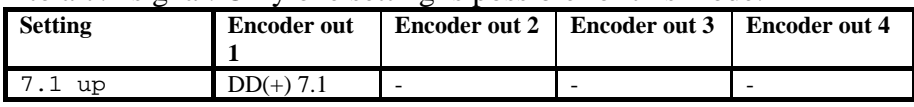

*Pro logic II settings:* The DDP is capable of encoding Pro Logic II signals. Pro Logic II is a multichannel sound source down mixed to a single stereo channel. The table and schematics on the following page display and explain the 2 possible Pro Logic II settings.

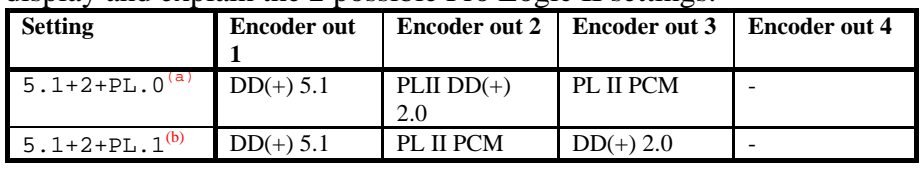

*(a) =* It is possible to embed a Pro Logic II encoded signal into a Dolby Digital (Plus) stream. This means that, out of a multichannel environment a Pro Logic II downmix stereo signal is created. That

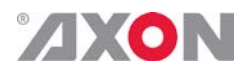

stereo Pro Logic II downmix signal is then passed on to the Dolby Digital (Plus) encoder to be embedded into a Dolby Digital (Plus) audio stream. With this setting you create 1x Pro Logic II DD(+) output #2 and one PCM stereo Pro Logic II output #3. Schematically, this looks as follows:

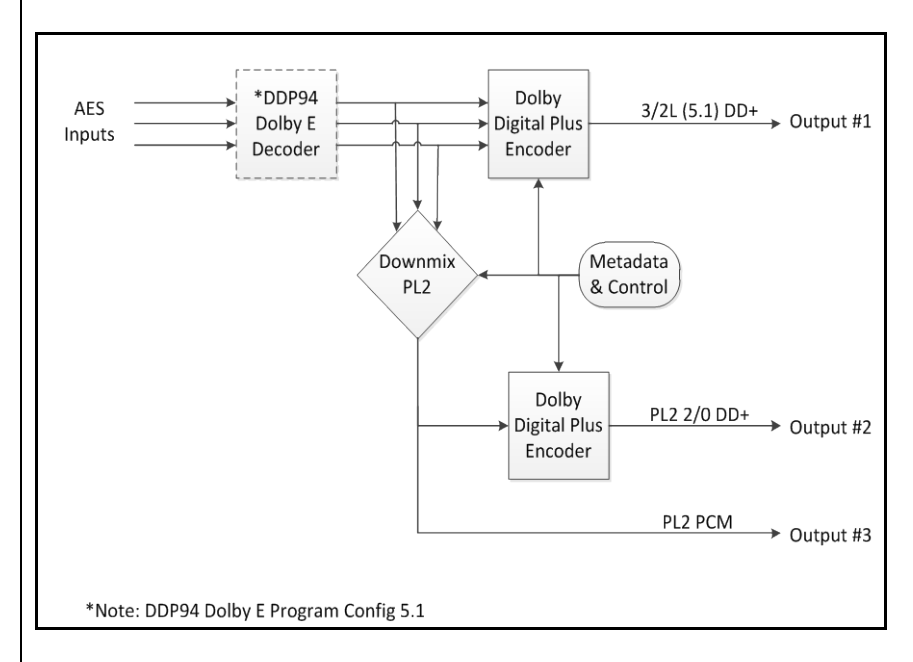

*(b) =* This settings creates one downmix stereo Pro Logic II output #2 and one independent 2.0 DD(+) encode on output #3. This independent 2.0 DD(+) stream is encoded out of the respective AES input and is not from the Pro Logic II downmix audio stream. Schematically this looks as follows:

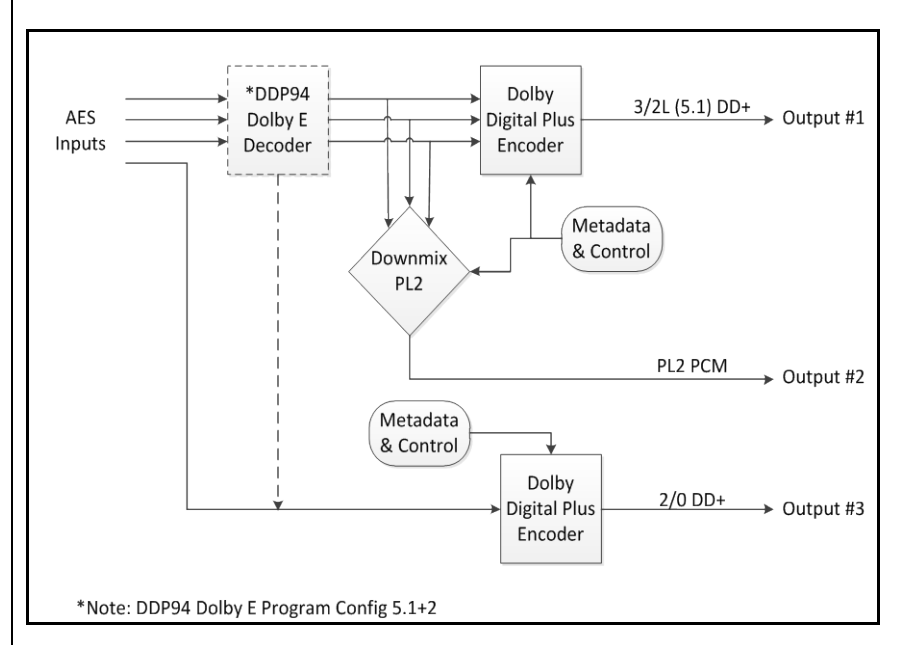

*Audio Description settings:* The DDP94/24 is capable of encoding Receiver Mixed associated audio services (eg. audio description) and ONLY possible with Dolby Digital Plus encodes. This can be achieved by using multiple Dolby Digital Plus encoders within the DDP24/94. The control of the receiver mixing can be achieved using the automatic generation of mixing metadata, and the Dolby Digital Plus output can be configured for downstream transport stream multiplexing into either single or dual PID.

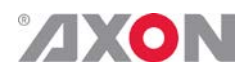

There are 4 possible AD settings and the signal on each encoder output depends on the AD\_output\_PID setting. The table below shows the encoder outputs when AD\_output\_PID is set to Dual PID.

<span id="page-20-2"></span><span id="page-20-1"></span><span id="page-20-0"></span>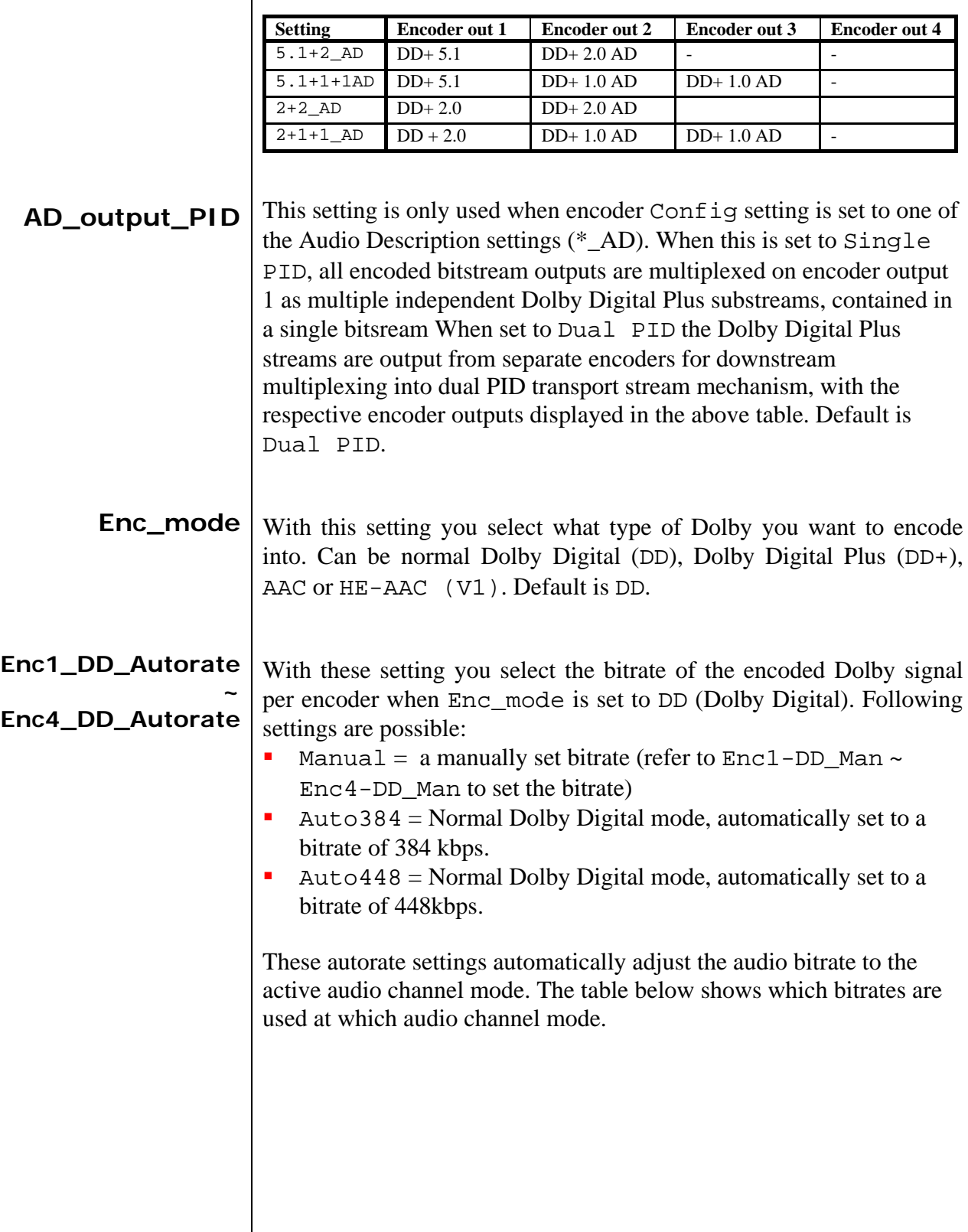

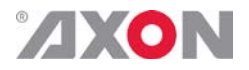

<span id="page-21-0"></span>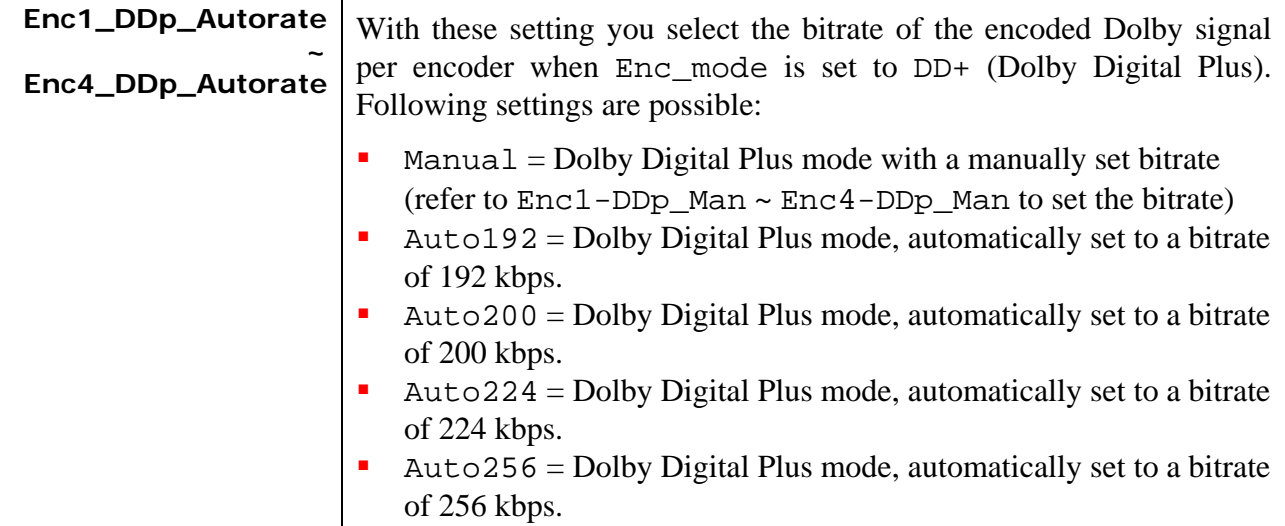

These autorate settings automatically adjust the audio bitrate to the active audio channel mode. The table below shows which bitrates are used at which audio channel mode.

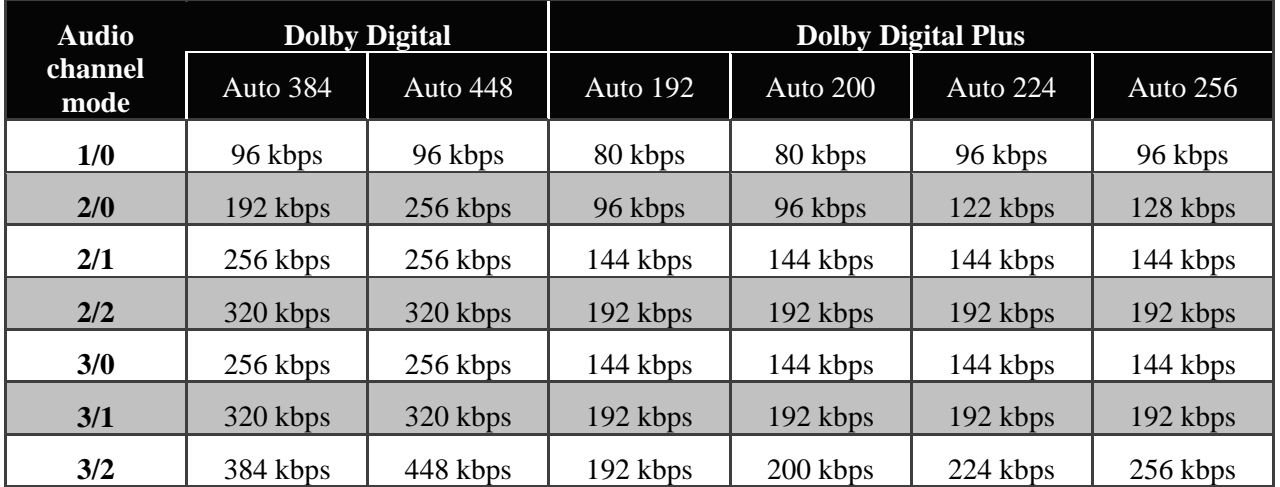

<span id="page-21-1"></span>**Enc1\_AAC\_Autorate ~ Enc4\_AAC\_Autorate**

With these setting you select the bitrate of the encoded Dolby signal per encoder when Enc\_mode is set to AAC. Following settings are possible:

- Manual = AAC mode with a manually set bitrate (refer to  $Enc1$ -AAC\_Man ~ Enc4-AAC\_Man to set the bitrate)
- Auto256/96 = AAC automatically set to a bitrate of 256 kbps.
- Auto320/128 = AAC automatically set to a bitrate of 320 kbps.
- Auto384/192 = AAC automatically set to a bitrate of 384 kbps.
- Auto384/256 = AAC automatically set to a bitrate of 384 kbps.
- Auto $512/256 =$ AAC automatically set to a bitrate of 512 kbps.

These autorate settings automatically adjust the audio bitrate to the active audio channel mode. The table below shows which bitrates are used at which audio channel mode.

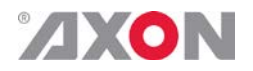

<span id="page-22-0"></span>**Enc1\_HEAAC\_Arate ~** 

**Enc4\_HEAAC\_Arate**

With these setting you select the bitrate of the encoded Dolby signal per encoder when Enc\_mode is set to HEAAC (HE-AAC v1). Following settings are possible:

- $Manual = HEAD$  mode with a manually set bitrate (refer to Enc1-AAC\_Man ~ Enc4-AAC\_Man to set the bitrate)
- Auto $128/48 = \text{HEAAC}$  automatically set to a bitrate of 128 kbps.
- Auto160/64 = HEAAC automatically set to a bitrate of 160 kbps.
- Auto192/96 = HEAAC automatically set to a bitrate of 192 kbps.
- Auto256/128 = HEAAC auto set to a bitrate of 256 kbps.
- Auto320/128 = HEAAC auto set to a bitrate of 320 kbps.

These autorate settings automatically adjust the audio bitrate to the active audio channel mode. The table below shows which bitrates are used at which audio channel mode.

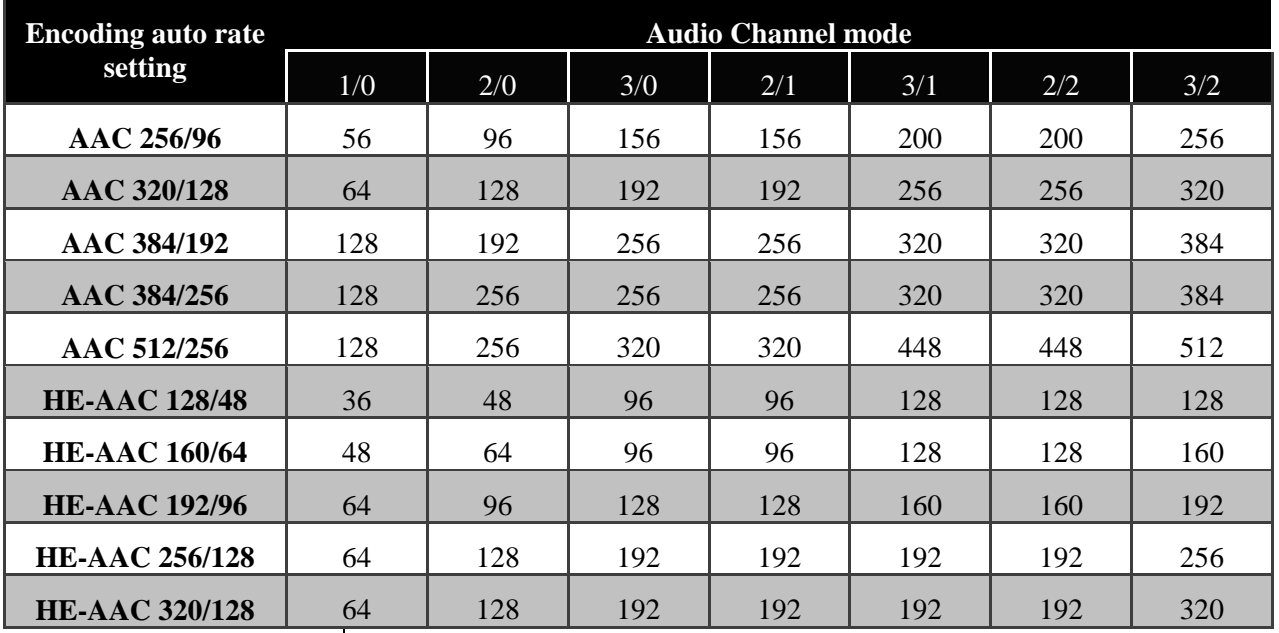

<span id="page-22-1"></span>**Enc1\_DD\_Man ~ Enc4\_DD\_Man**

This item manually sets the used audio bitrate of the Dolby Digital mode when the corresponding autorate setting is set to Manual. Can be between 32kbps and 640kbps. The following table displays all the possible steps in between. Lowest bitrates cannot be selected in 3/2 (in other words: 5.1).

| 32 kbps  | 192 kbps               |
|----------|------------------------|
| 40 kbps  | 224 kbps               |
| 48 kbps  | 256 kbps               |
| 56 kbps  | 320 kbps               |
| 64 kbps  | 384 kbps               |
| 80 kbps  | 448 kbps               |
| 96 kbps  | $\overline{5}$ 12 kbps |
| 112 kbps | $\overline{576}$ kbps  |
| 128 kbps | 640 kbps               |
| 160 kbps |                        |

Default is 384kbps.

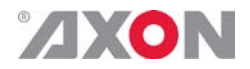

<span id="page-23-1"></span><span id="page-23-0"></span>**Enc1\_DD+\_Man ~ Enc4\_DD+\_Man**

This item manually sets the used audio bitrate of the Dolby Digital Plus mode when the corresponding autorate is set to Manual. Can be between 32kbps and 1532kbps. The following table displays all the possible steps in between. Lowest bitrates cannot be selected in 3/2 (in other words: 5.1). Default is 256kbps.

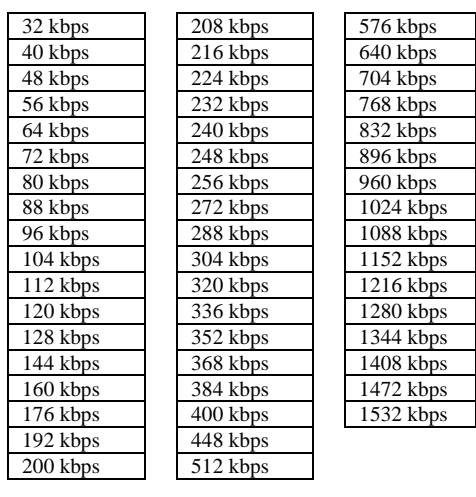

<span id="page-23-2"></span>**Enc1\_AAC\_Man ~ Enc4\_AAC\_Man**

This item manually sets the used audio bitrate of the AAC modes when the corresponding autorate is set to Manual. Can be between 28kbps and 800kbps. The following table displays all the possible steps in between. Lowest bitrates cannot be selected in 3/2 (in other words: 5.1). Default is 224kbps.

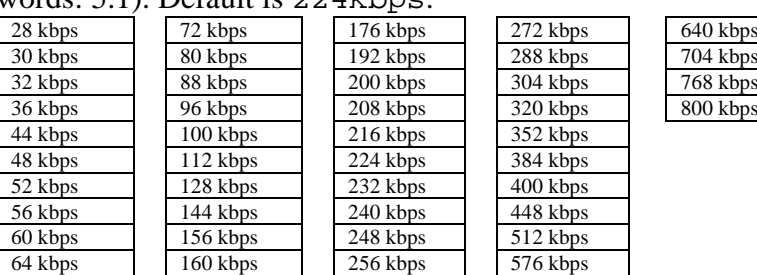

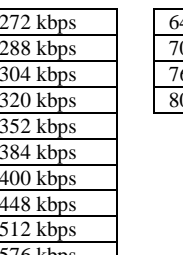

#### **PROLOGIC CONTROL**

<span id="page-23-3"></span>

**PL2\_Meta\_source** This item lets you select which metadata source you want to use for pro logic encoding, automatic selection (Auto(enc1)) or Manual. When set to manual you can define the values of each metadata parameter yourself with the following settings.

> For more information about Dolby Metadata, please read the metadata guide which you can find on the website of Dolby [\(www.Dolby.com](http://www.dolby.com/) Document Library: [Metadata\)](http://www.dolby.com/DocLibTechLanding.aspx?taxid=2034).

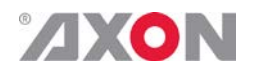

<span id="page-24-5"></span><span id="page-24-4"></span><span id="page-24-3"></span><span id="page-24-2"></span><span id="page-24-1"></span><span id="page-24-0"></span>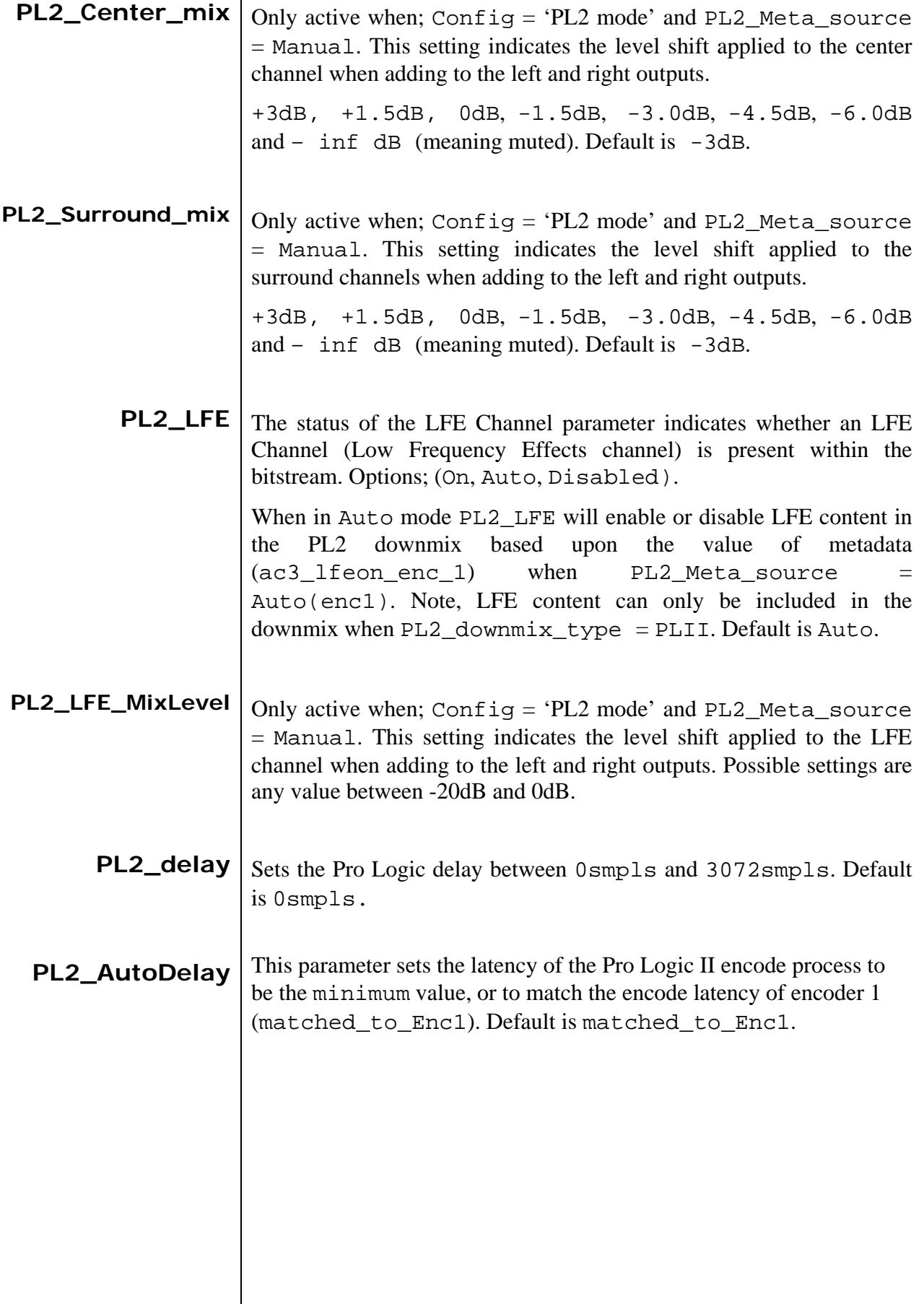

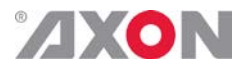

<span id="page-25-0"></span>**PL2\_downmix\_type** This control determines the type of two-channel downmix performed by the Dolby Pro Logic II encoder stage: Optoins (Lo/Ro, Lt/Rt, PLII, Auto).

> When PL2\_Meta\_source is set to Auto(enc1)and the PL2\_downmix\_type = Auto, the value of metadata (ac3\_xbsi\_dmixmod) presented to encoder 1 determines the downmix type performed, see table below.

<span id="page-25-4"></span><span id="page-25-3"></span><span id="page-25-2"></span><span id="page-25-1"></span>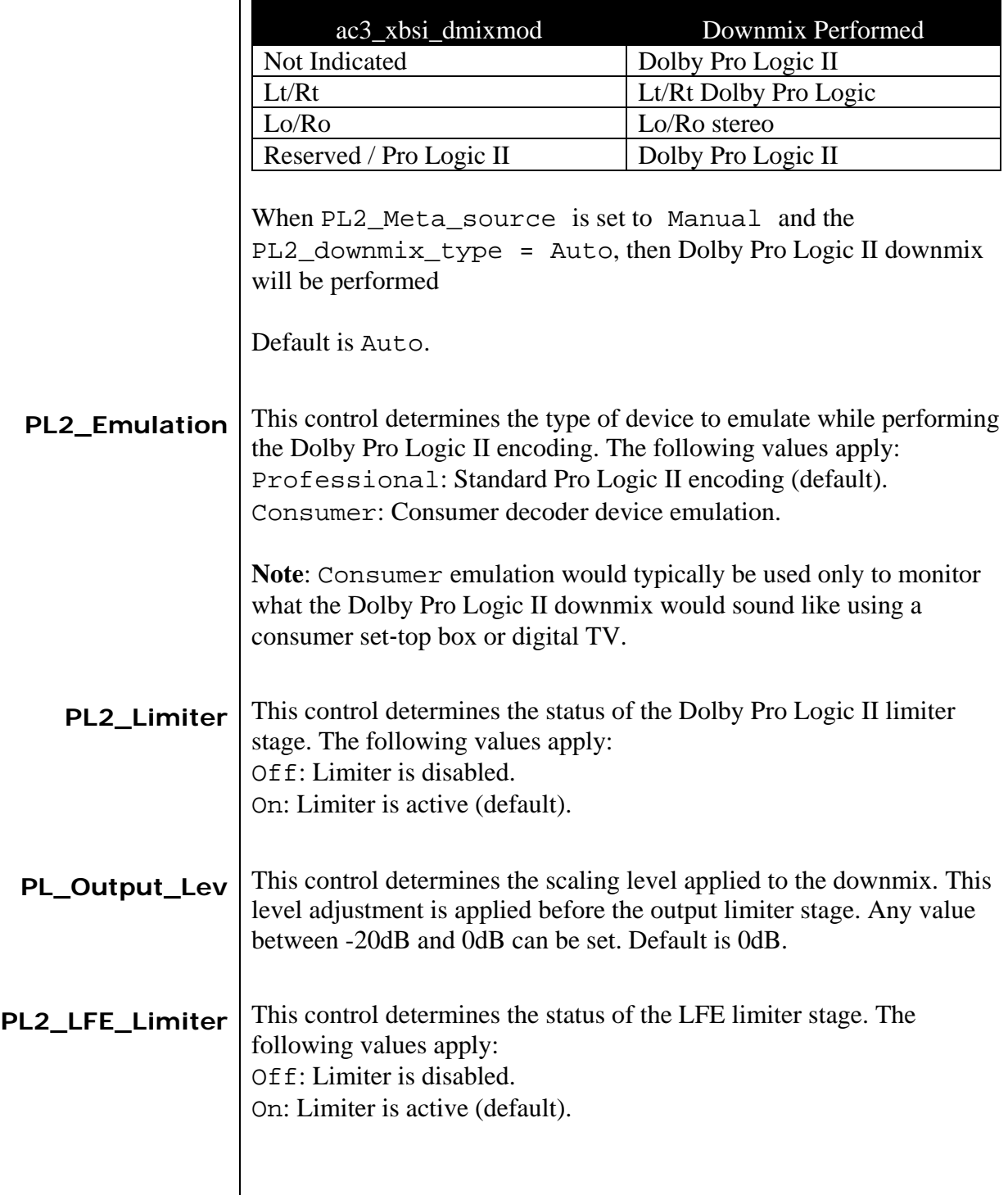

<span id="page-26-2"></span><span id="page-26-1"></span><span id="page-26-0"></span>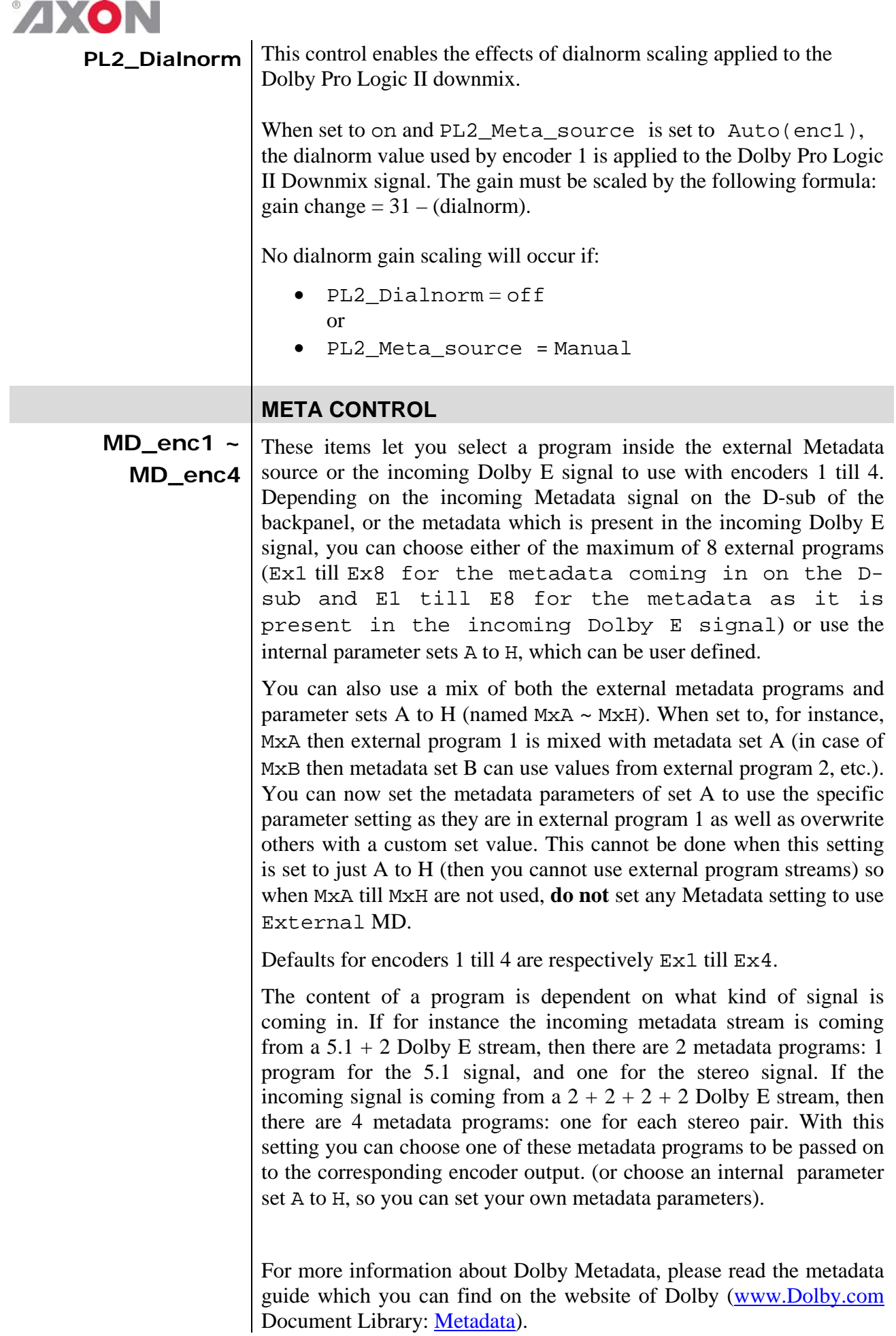

<span id="page-27-1"></span><span id="page-27-0"></span>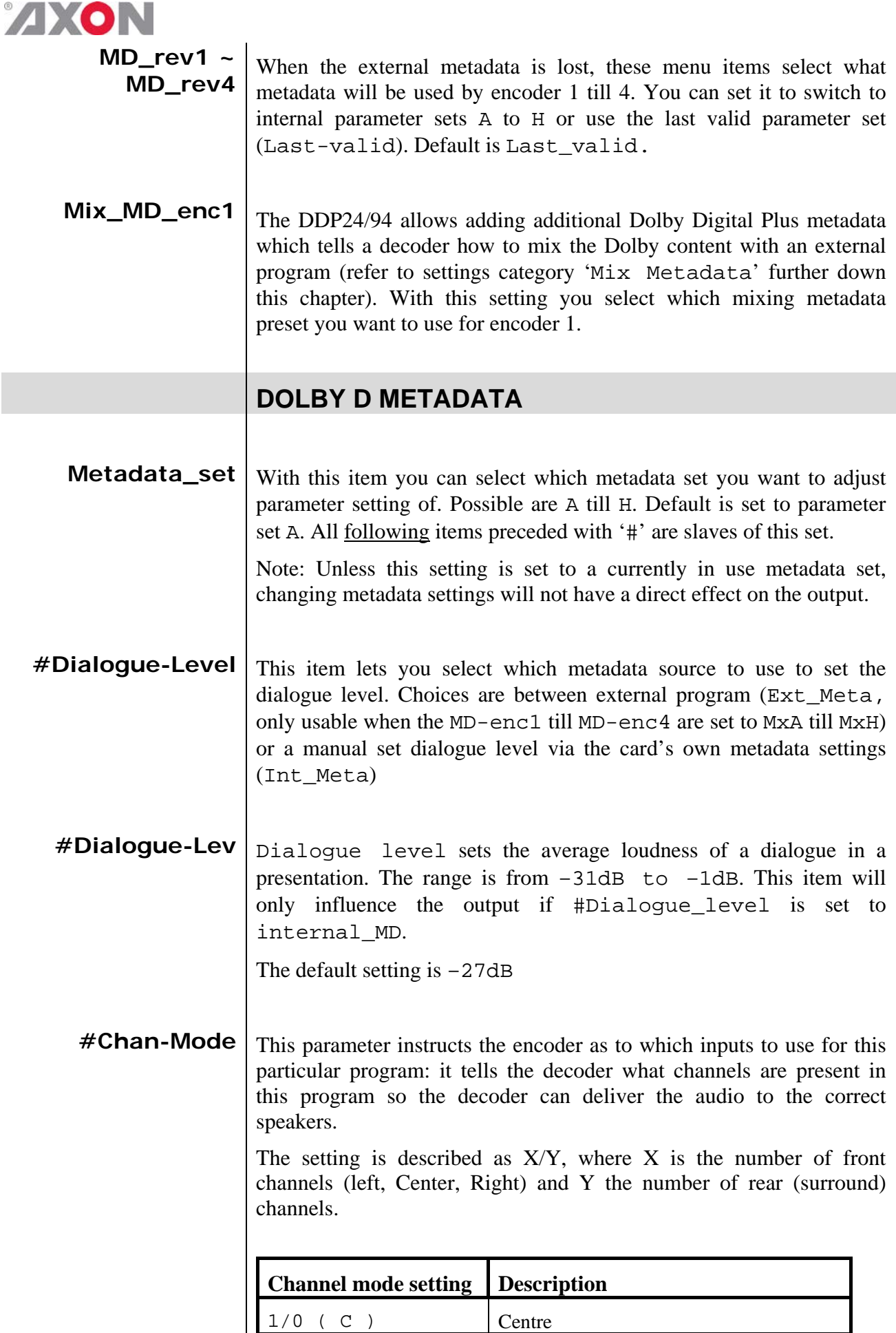

<span id="page-27-3"></span><span id="page-27-2"></span> $2/0$  (LR) Left, Right

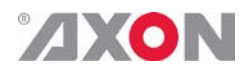

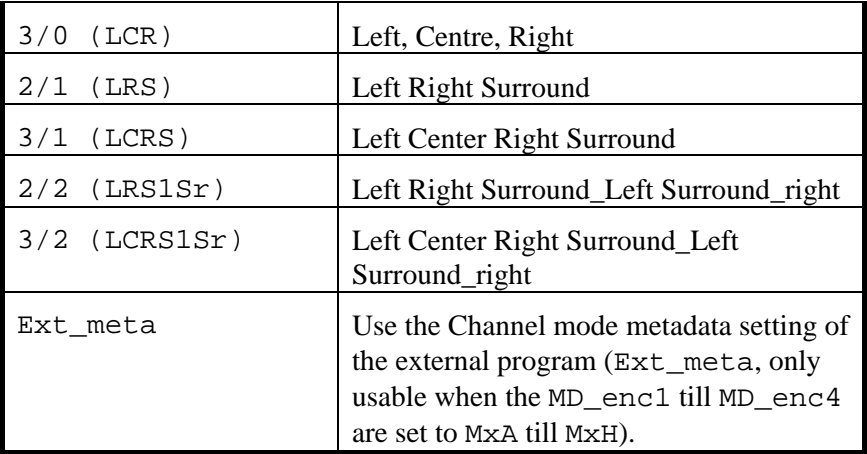

Default is 3/2 (LCRSlSr)

<span id="page-28-0"></span>**#LFE** The status of the LFE Channel parameter indicates to a Dolby Digital encoder whether an LFE Channel is present within the bitstream. Channel mode determines whether the LFE Channel parameter can be set. You must have at least three channels in order to be able to add an LFE channel. Can be either enable or disable. You can also choose to use the metadata settings in the external program (Ext\_meta).Default setting is enable.

<span id="page-28-1"></span>**#Bitstrm**  $B$ <sub>itstream describes the audio service contained within the Dolby</sub> Digital. A complete audio program may consist of a main audio service (a complete mix of all program audio), an associated audio service comprising a complete mix, or one main service combined with an associated service. To form a complete audio program, it may be (but rarely is) necessary to decode both main service and an associated service using a maximum total bit rate of 512 kbps, Refer to the guide to use of the ATSC digital television standard, documentA/54 for further information. Although a detailed descriptions follows.

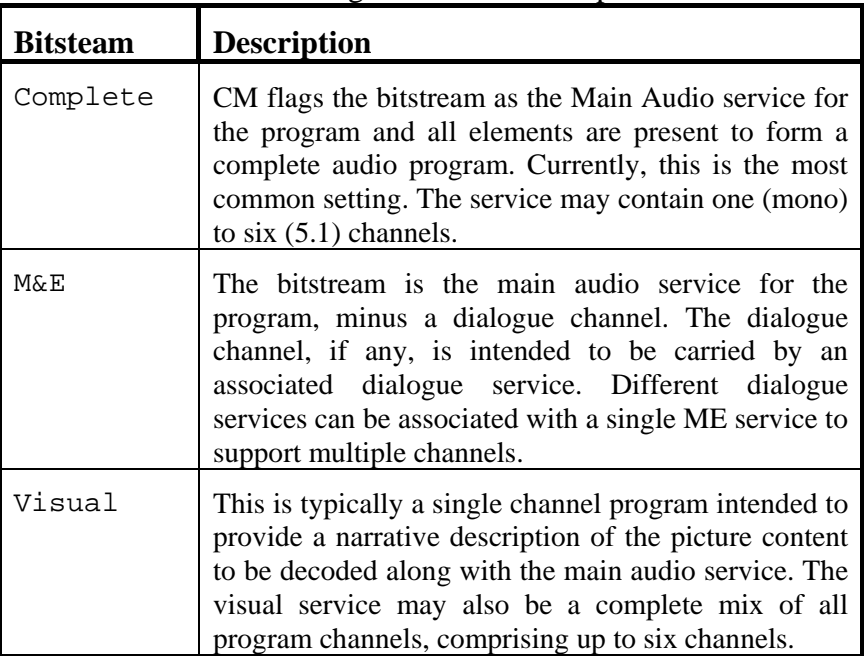

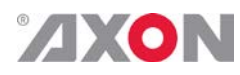

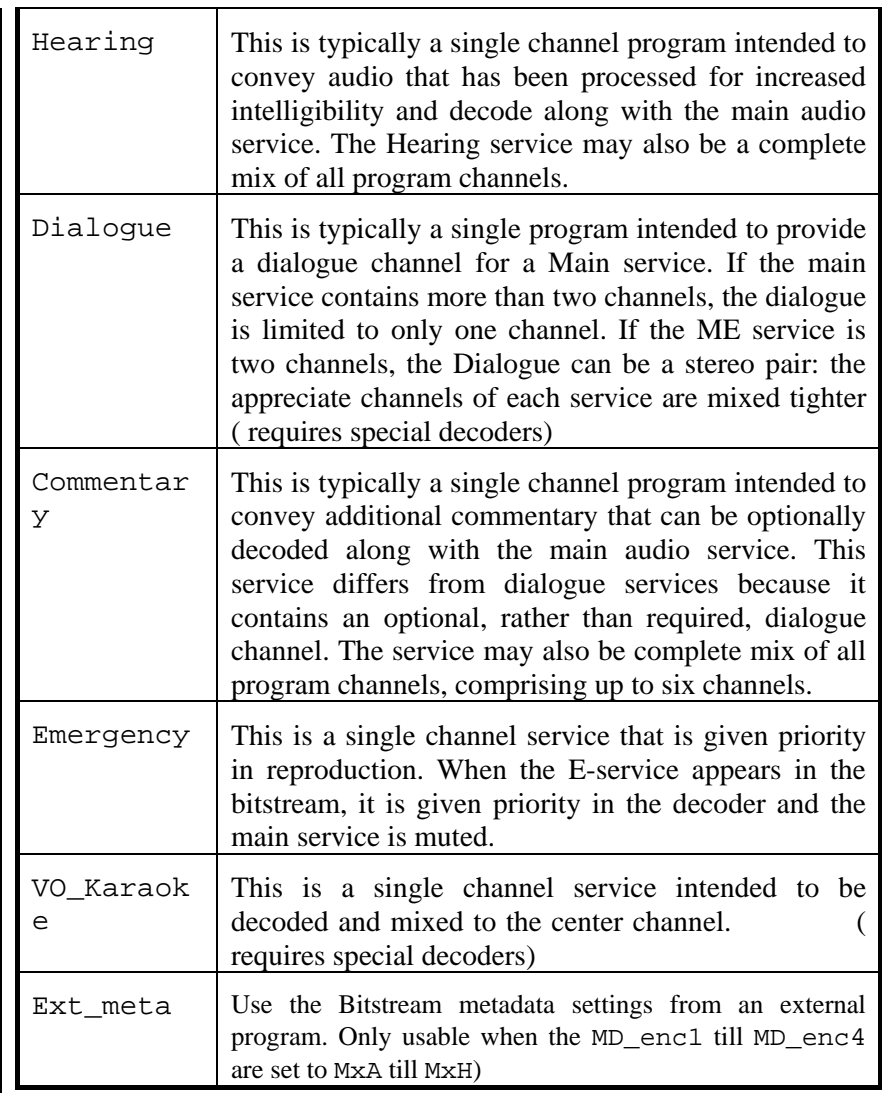

<span id="page-29-0"></span>

**#Line** Line sets the Dynamic range metadata of presets.

- NONE, no dynamic range compression is applied unless downmixing could cause overload, in which case protection dynamic range is automatically applied.
- Film stnd, Applies more compression to a subjectively loud film that requires dynamic range restriction.
- Film Light, Applies light compression to a subjectively quiet film that does not require dynamic range restriction.
- Music Stnd, Applies more compression to music that is not compressed and requires dynamic range restriction.
- **Music** light, Applies light compression to music that is already compressed and does not require excessive dynamic range restriction.
- **Speech, Appropriate for programs with predominantly dialogue.**

You can also choose to use the metadata settings in the external program (Ext\_meta). Default is Ext\_meta.

<span id="page-30-0"></span>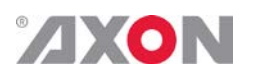

**#RfMode** RfMode has the same options as Line, but each option is 11 dB more sensitive to avoid overloading the RF input of a television. None, Film stnd, Film light, Music stnd, Music light and speech

> You can also choose to use the metadata settings in the external program (Ext\_meta).Default is Ext\_meta.

<span id="page-30-1"></span> $\#D$  **Srnd** Dolby Surround. Determines when a Dolby Digital decoding product also contains a Dolby Pro Logic decoder, whether the twochannel encoded bistream contains a Dolby Surround (Lt/Rt) program that requires Pro Logic decoding. Decoders can use this flag to automatically switch on Pro-logic decoding as required.

- Not indic, Not Indicated
- Not Srnd, Not Dolby surround; the bitstream contains information that was not Dolby Surround encoded.
- Dolby Srnd, Dolby Surround; the bitstream contains information that was Dolby Surround encoded. After Dolby Digital decoding, the bitstream is pro logic decoded.

You can also choose to use the metadata settings in the external program (Ext\_meta, only usable when the MD\_enc1 till MD\_enc4 are set to MxA till MxH). Default is Not Srnd.

- <span id="page-30-2"></span>**#Pref dwnmx** Preferred Down mix. This parameter allows the user to select either Lt/Rt or the Lo/Ro downmix in a consumer decoder that has stereo outputs. Consumer receivers are able to override this selection, but this parameter provides the opportunity for a 5.1 channel soundtrack to play in Lo/Ro mode without user intervention. This is especially useful on music material. NOT indicated, Lt/Rt and Lo/Ro are the possible mix types. You can also choose to use the metadata settings in the external program (Ext\_meta, only usable when the MD\_enc1 till MD enc4 are set to MxA till MxH). Default is Lt/Rt.
- <span id="page-30-3"></span>**#Lt/Rt C dwnmx**  $\vert$  Lr/Rt Center Mix Level. This setting indicates the level shift applied to the center channel when adding to the left and right outputs when downmixing to an Lt/rt output. Its operation is similar to the surround downmix level in the Universal metadata. 0dB, -1.5dB, -3.0dB, - 4.5dB, -6.0dB and –999dB. You can also choose to use the metadata settings in the external program (Ext\_meta, only usable when the MD enc1 till MD enc4 are set to MxA till MxH). Default is –3dB.

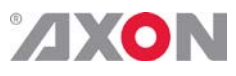

<span id="page-31-4"></span><span id="page-31-3"></span><span id="page-31-2"></span><span id="page-31-1"></span><span id="page-31-0"></span>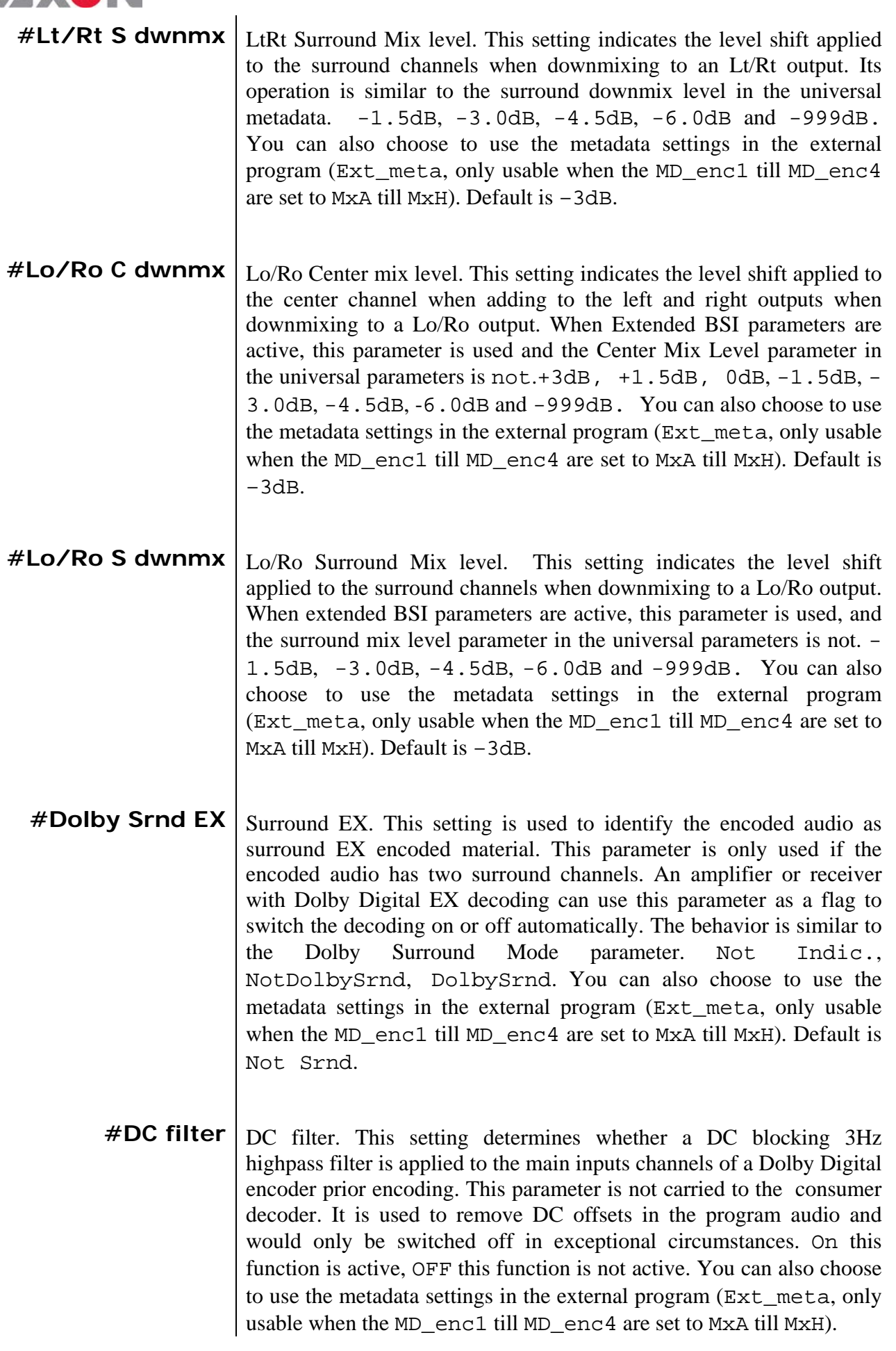

## ZIXON

- <span id="page-32-0"></span>**#LFE filter** LFE lowpass filter. This setting determines whether a 120hZ 8 order lowpass filter is applied to the LFEE channel input of a Dolby Digital encoder prior to encoding. It is ignored if the LFE channel is disabled. This parameter is not sent to the consumer decoder. The filter removes frequencies above 120Hz that would aliasing when decoded. This filter should only be switched off if the audio to be encoded is known to have no signal above 120 Hz. On this function is active, OFF this function is not active. You can also choose to use the metadata settings in the external program (Ext\_meta, only usable when the MD\_enc1 till MD\_enc4 are set to MxA till MxH). Default is ON.
- <span id="page-32-1"></span>**#Lowpass Filter** | Lowpass Filter. This setting determines whether a lowpass filter is applied to the main input channels of a Dolby Digital encoder to encode. This filter removes high frequent signals that are not encoded. At the suitable data rates this filter operates above 20 kHz. In all cases it prevents aliasing on decoding and is normally switched on. This parameter is not passed to the consumer decoder. On this function is active, OFF this function is not active. You can also choose to use the metadata settings in the external program (Ext\_meta, only usable when the MD enc1 till MD enc4 are set to MxA till MxH). Default is ON.
- <span id="page-32-2"></span>**#Srnd 3dB atten** Surround 3dB attenuation. This setting determines whether the surround channels are attenuated 3 dB before encoding. The attenuation actually takes place inside the Dolby Digital encoder. It balances the signals levels between theatrical mixing rooms (dubbing stages) and consumer mixing rooms (dvd or tv studios) Consumer mixing rooms are calibrated so that all five main channels are at the same sound pressure level (SPL). For compatibility reasons with older film formats, theatrical mixing rooms calibrate the surround channels 3dB lower in SPL that the front channels. The consequence is that signal levels on tape are 3dB louder. Therefore, to convert to a consumer mix from theatrical calibration it is necessary to reduce the surround levels by 3dB. On  $=$  this function is active, OFF  $=$  this function is not active. You can also choose to use the metadata settings in the external program (Ext\_meta, only usable when the MD\_enc1 till MD\_enc4 are set to MxA till MxH). Default is OFF

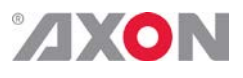

<span id="page-33-2"></span><span id="page-33-1"></span><span id="page-33-0"></span>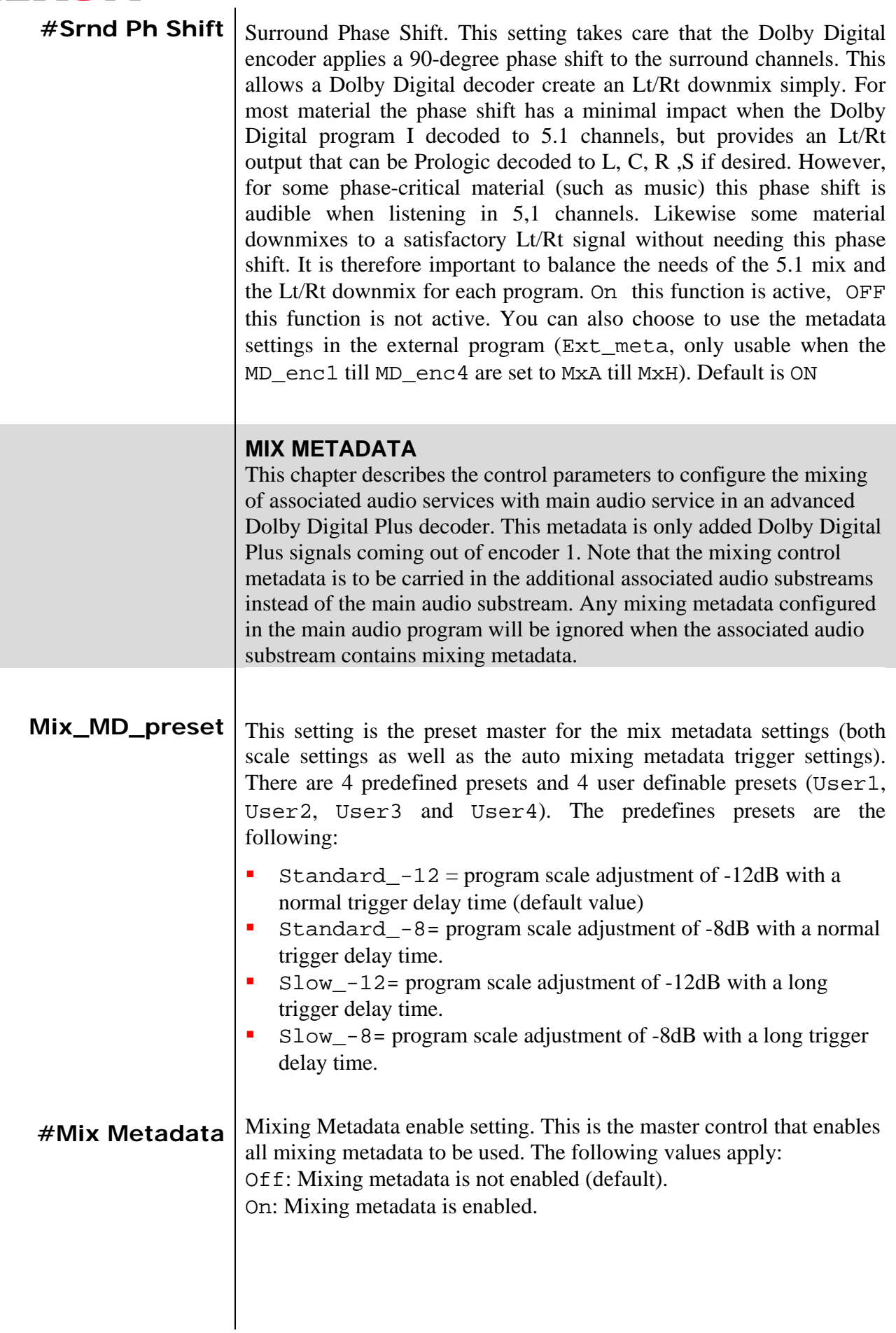

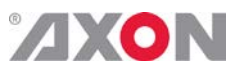

<span id="page-34-6"></span><span id="page-34-5"></span><span id="page-34-4"></span><span id="page-34-3"></span><span id="page-34-2"></span><span id="page-34-1"></span><span id="page-34-0"></span>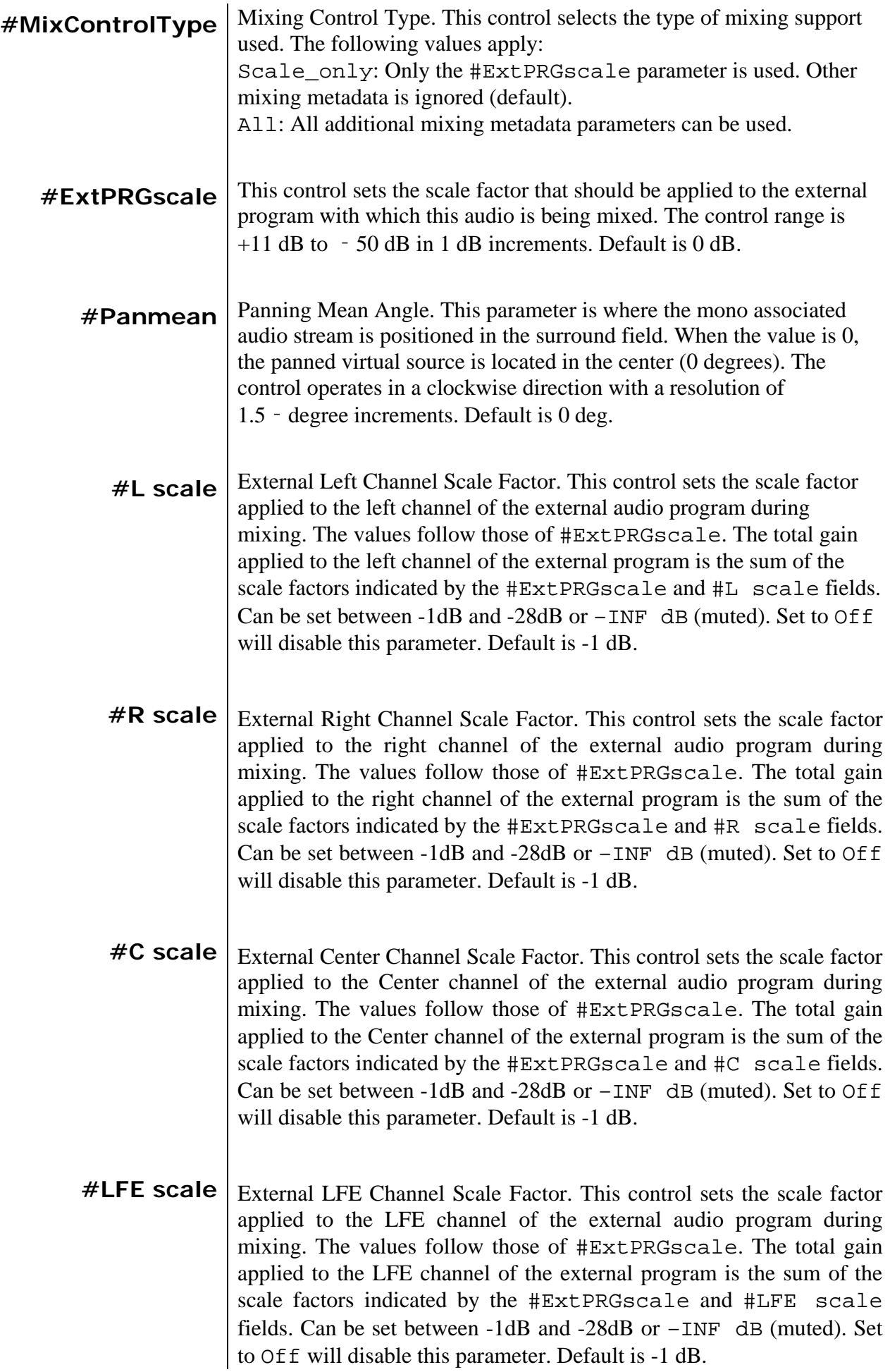

## <span id="page-35-0"></span>**ZXON**

<span id="page-35-5"></span><span id="page-35-4"></span><span id="page-35-3"></span><span id="page-35-2"></span><span id="page-35-1"></span>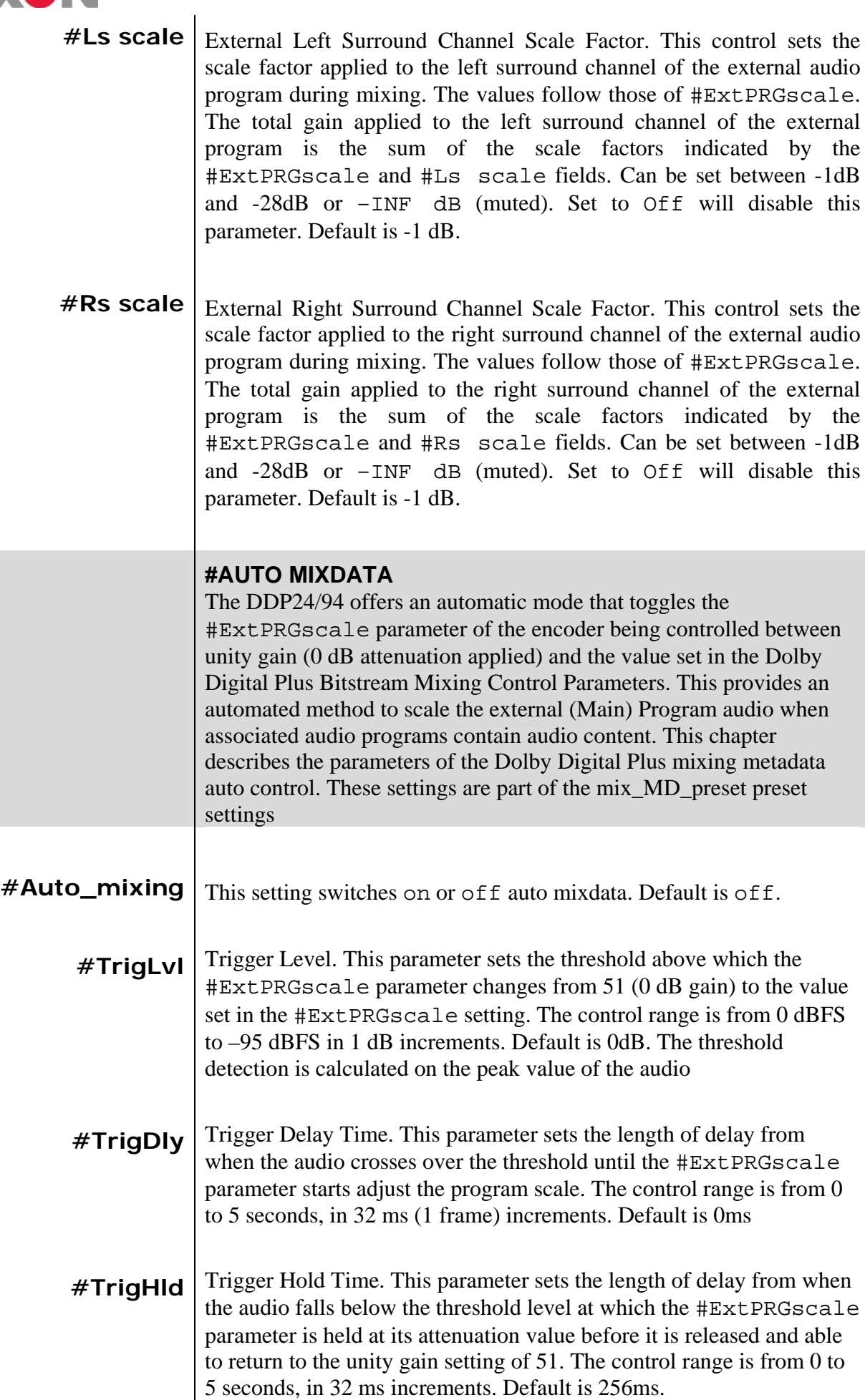

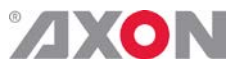

<span id="page-36-6"></span><span id="page-36-5"></span><span id="page-36-4"></span><span id="page-36-3"></span><span id="page-36-2"></span>a sa

<span id="page-36-1"></span><span id="page-36-0"></span>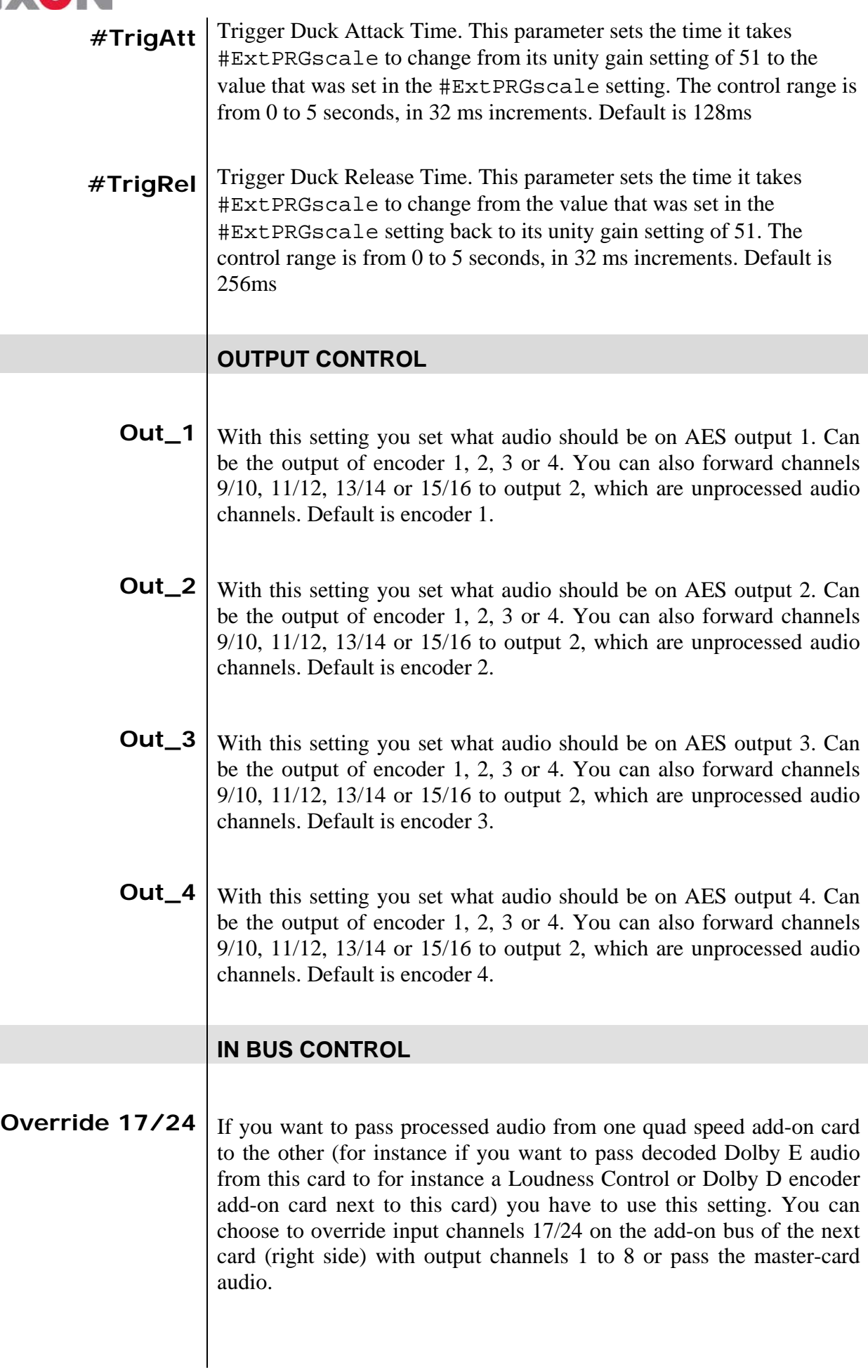

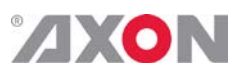

<span id="page-37-3"></span><span id="page-37-2"></span><span id="page-37-1"></span><span id="page-37-0"></span>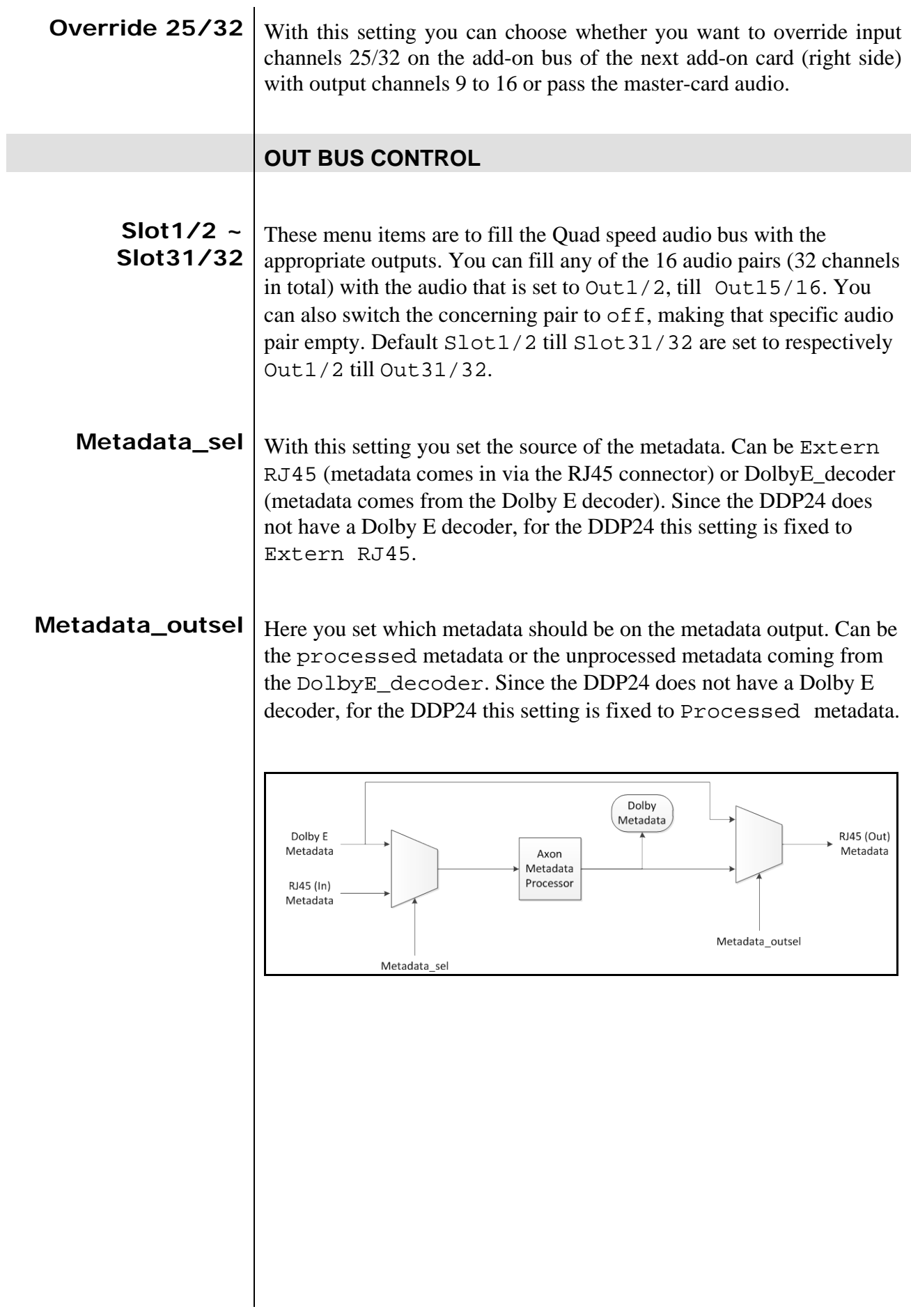

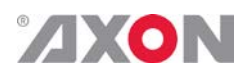

# <span id="page-38-0"></span>**6 Status Menu**

<span id="page-38-9"></span><span id="page-38-8"></span><span id="page-38-7"></span><span id="page-38-6"></span><span id="page-38-5"></span><span id="page-38-4"></span><span id="page-38-3"></span><span id="page-38-2"></span><span id="page-38-1"></span>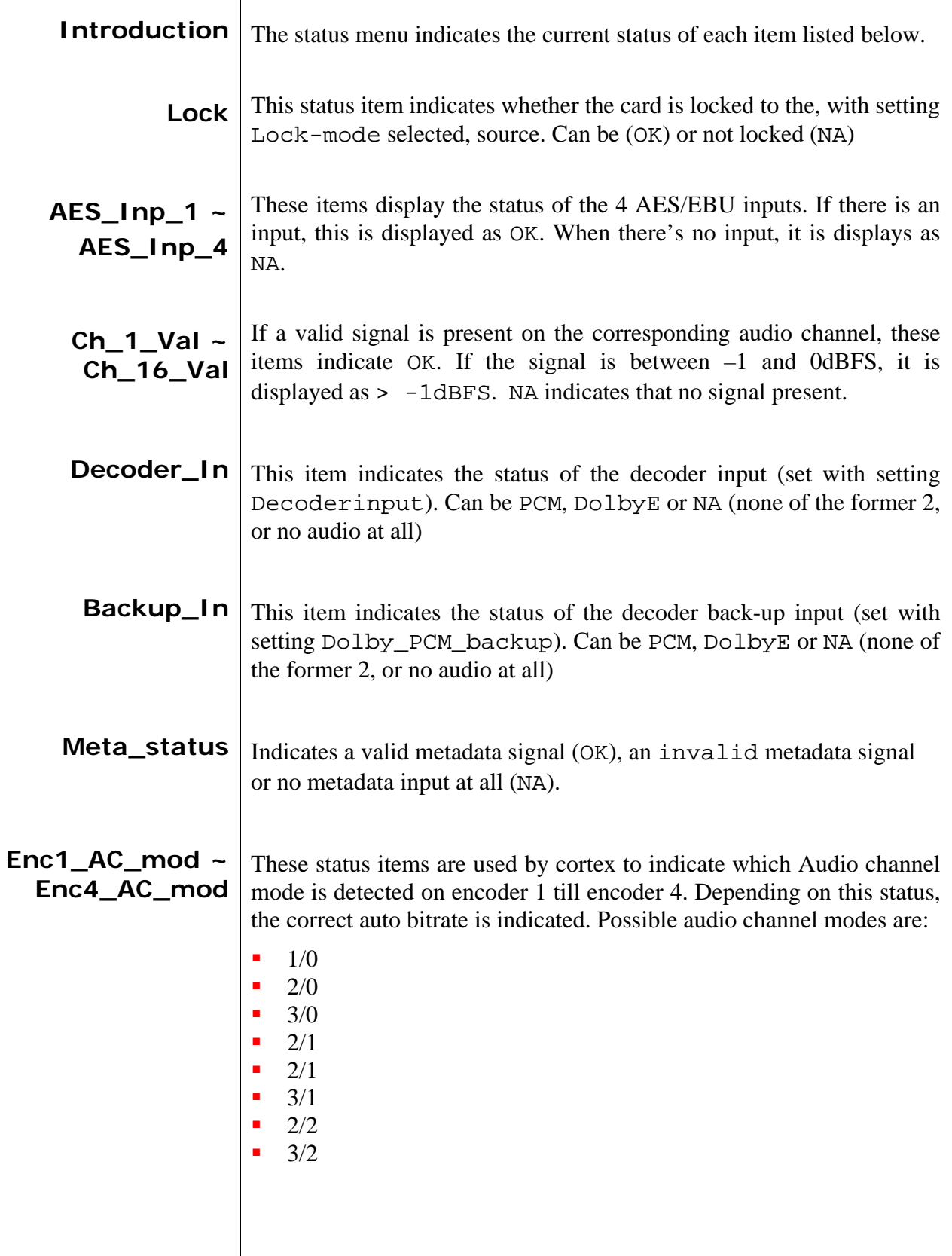

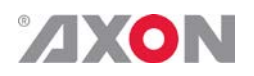

## <span id="page-39-0"></span>**7 Events Menu**

<span id="page-39-8"></span><span id="page-39-7"></span><span id="page-39-6"></span><span id="page-39-5"></span><span id="page-39-4"></span><span id="page-39-3"></span><span id="page-39-2"></span><span id="page-39-1"></span>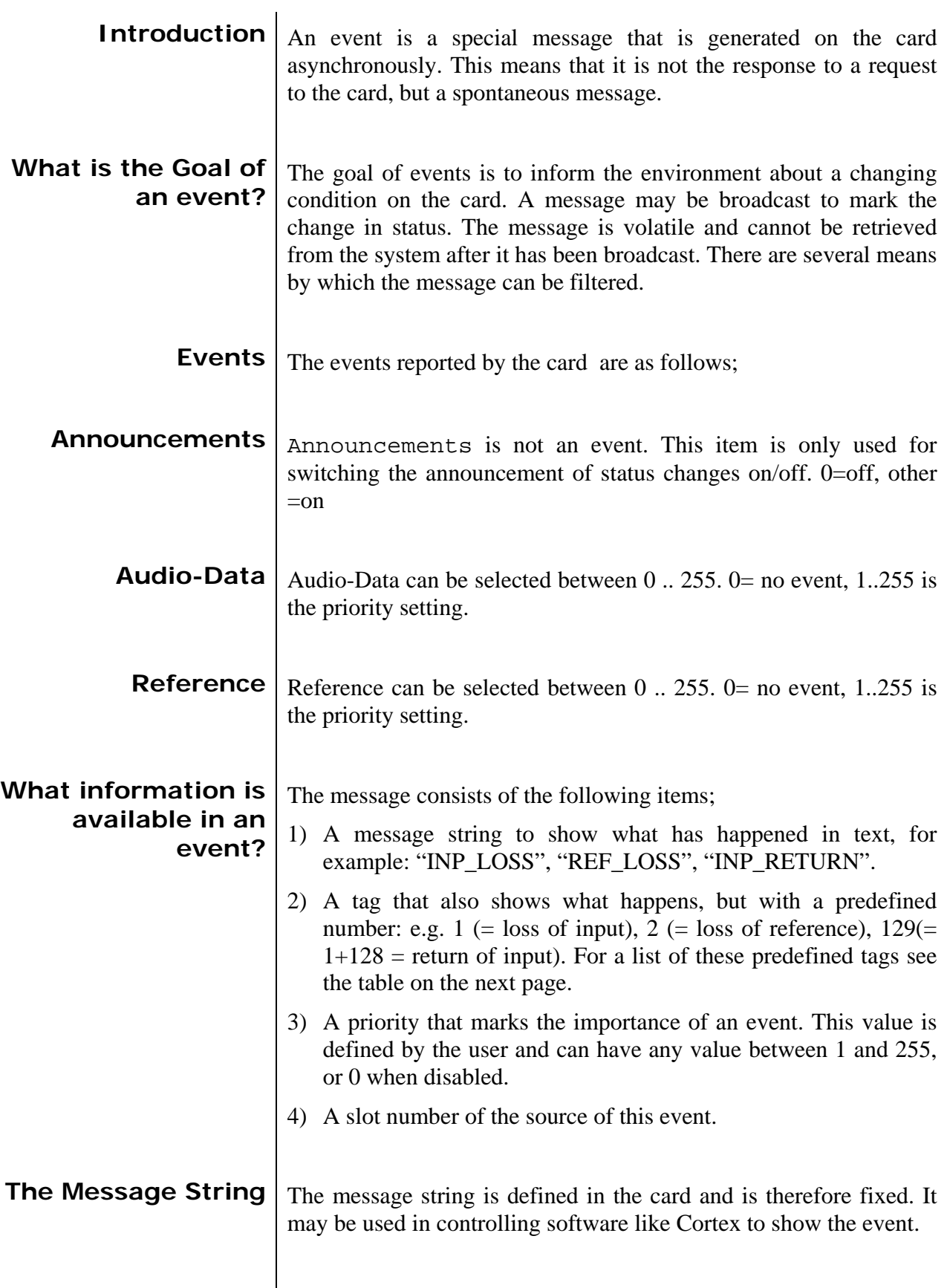

<span id="page-40-0"></span>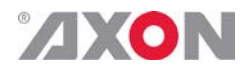

#### **The Tag** The tag is also defined in the card. The tag has a fixed meaning. When controlling or monitoring software should make decisions based on events, it is easier to use the tag instead of interpreting a string. The first implementation is the tag controlled switch in the GPI16.

In cases where the event marks a change to fault status (e.g. 1 for Loss of Input) the complement is marked by the tag increased by 128 ( $80_{\text{hex}}$ ) (e.g. 129 ( $81_{\text{hex}}$ ) for Return of Input).

**Defining Tags** The tags defined for the card are:

<span id="page-40-1"></span>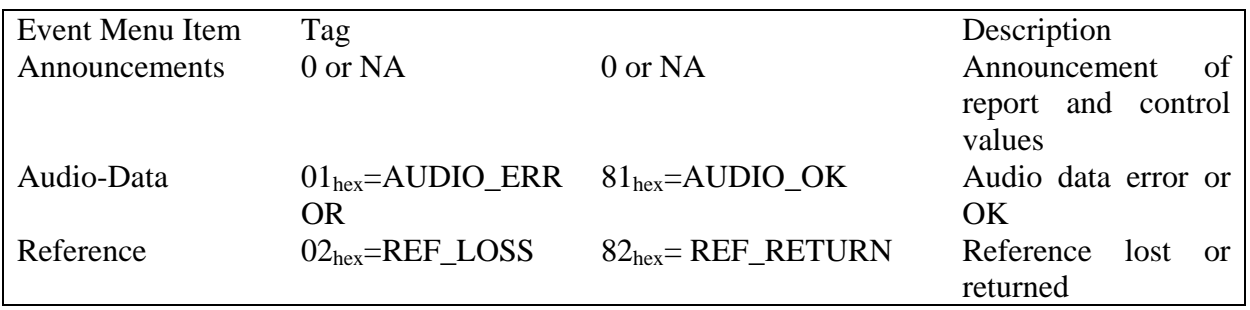

<span id="page-40-2"></span>**The Priority** The priority is a user-defined value. The higher the priority of the alarm, the higher this value. Setting the priority to Zero disables the announcement of this alarm. Alarms with priorities equal or higher than the Error Threshold setting of the RRC will cause the error LED on the Synapse rack front panel to light.

<span id="page-40-3"></span>**The Address** Together with the message string or the tag, the slot number or address of the card is relevant to be able to assign the event to a certain card.

<span id="page-41-1"></span>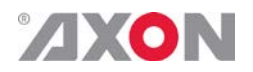

#### <span id="page-41-0"></span>**8 LED Indication**

- **Error LED** The error LED indicates an error if the internal logic of the DDP24/94 card is not configured correctly or has a hardware failure.
- <span id="page-41-2"></span>**Input\_1 LED** This LED indicated the presence of a valid AES/EBU audio signal on input 1.
- <span id="page-41-3"></span>**Input\_2 LED** This LED indicated the presence of a valid AES/EBU audio signal on input 2.
- <span id="page-41-4"></span>**Input\_3 LED** This LED indicated the presence of a valid AES/EBU audio signal on input 3.
- <span id="page-41-5"></span>**Input\_4 LED** This LED indicated the presence of a valid AES/EBU audio signal on input 4.
- <span id="page-41-6"></span>**Input\_5 LED** This LED indicated the presence of a valid AES/EBU audio signal on input 5. Only working when setting In\_Out is set to 6in\_2out.
- <span id="page-41-7"></span>**Input\_6** LED This LED indicated the presence of a valid AES/EBU audio signal on input 6. Only working when setting In\_Out is set to 6in\_2out.
- <span id="page-41-8"></span>**Reference LED** Indicated the presence of a valid reference signal on the selected reference input connector (ref-1 or ref-2).
- <span id="page-41-9"></span>**Data Error LED** This LED indicates a data error.
- <span id="page-41-10"></span>**Connection LED** This LED illuminates after the card has initialized. The LED lights for 0.5 seconds every time a connection is made to the card.

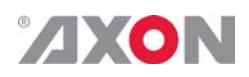

#### **9 Block Schematic**

<span id="page-42-0"></span>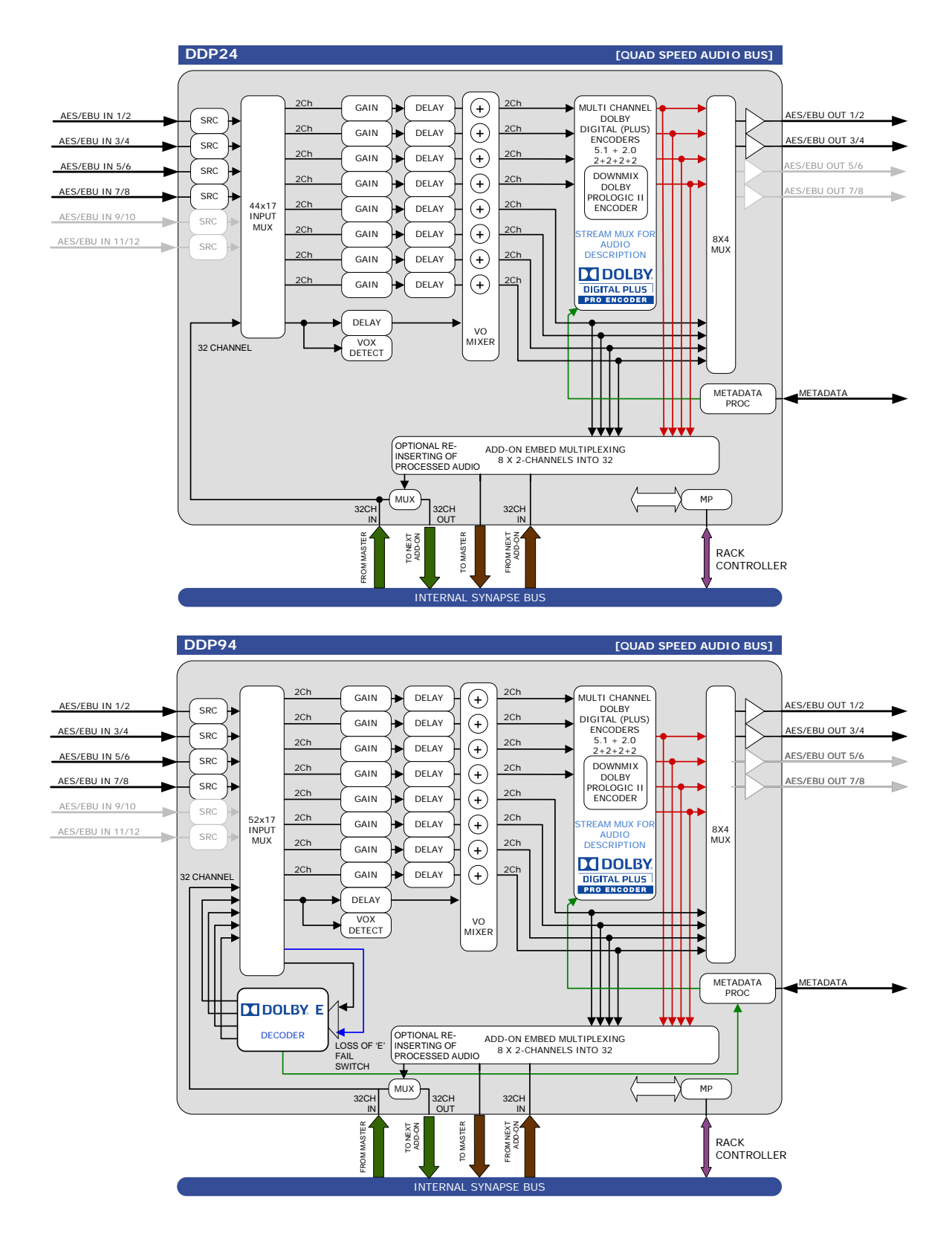

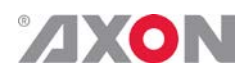

#### <span id="page-43-0"></span>**10 Connector Panels**

The DDP24/94 can be used with the BPL11 or BPX11. The following table displays the pinout of these backpanels in combination with the card.

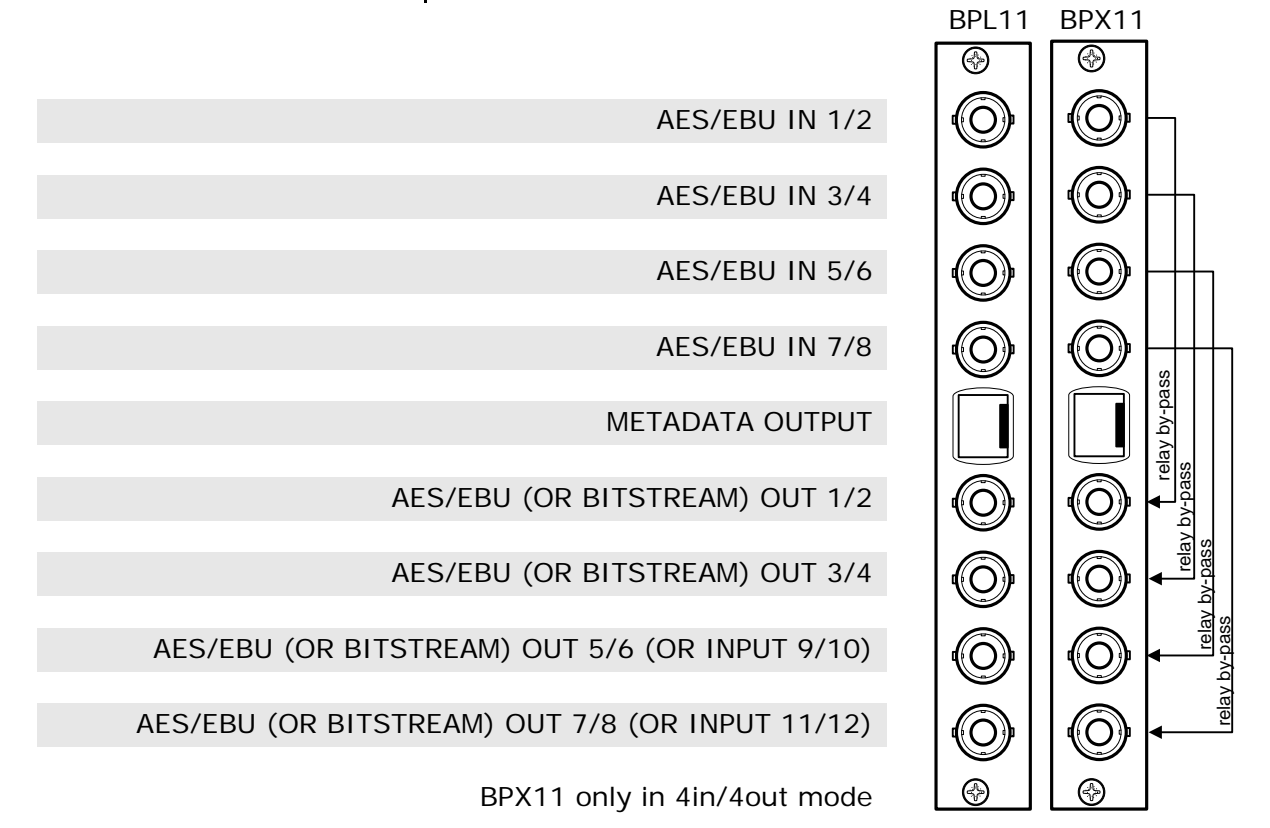

!Unused inputs and outputs must be terminated with the correct impedance!

<span id="page-43-1"></span>**GPI pinning**  $\frac{p_{IN8}}{p_{IN7}}$ 

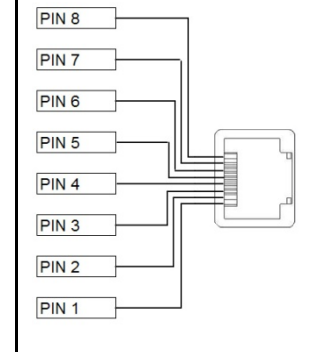

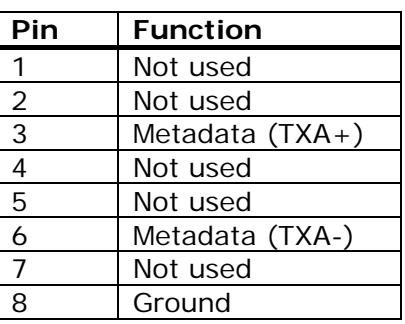

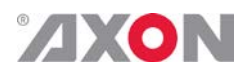

#### <span id="page-44-0"></span>**Appendix 1: Quad speed ADD-ON bus**

The internal audio ADD-ON bus needed an upgrade for some applications. We wanted more channels (32 per video stream seem possible in the near future). And we want the bus to be bidirectional, so 32 channels in and 32 channels out at the same time.

The new interface needed to be compatible with all existing hardware (frames) and in the implementation of the master card it sometimes needed to be backward compatible with the original ADD-ON bus.

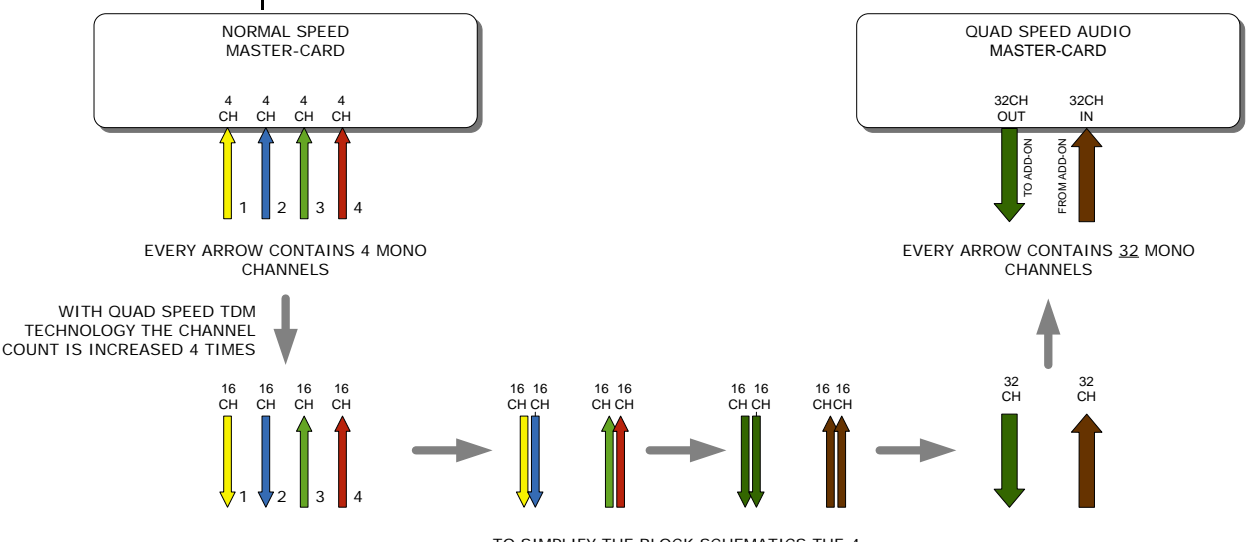

TO SIMPLIFY THE BLOCK SCHEMATICS THE 4 ARROWS BECOME 2 ARROWS

*So the MASTER-CARD is now firmware enhanced to run 32 channels in either direction (64 channels total) instead of 16 channels in one direction*

> Some MASTER-CARD's will have two modes and some MASTER-CARD's will only have the Quad Speed mode [where the logical ADD-ON cards are only available in Quad Speed mode:

*Dual mode MASTER-CARD's have a menu item to select the appropriate mode are. If a mode is selected all ADD-ON cards to that Master need to be in the same mode.* 

The following features and rules will apply:

- Up to 32 channels output from the master card with looping to up to 3 ADD-ON cards
	- The ADD-ON card just picks the channels it wants to process
	- Some ADD-ON cards will have the possibility to re-inject processed audio onto the next ADD-ON card
	- Up to 32 channels input on the master card
		- If the master card can handle less than 32 channels, the lowest channel numbers will be used, as the ADD-ON card will always generate 32 channels (where some channels can be empty or silent)
- Channel shuffling is done in the ADD-ON card
	- The Master Card has only one setting to enable the quad speed

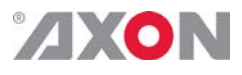

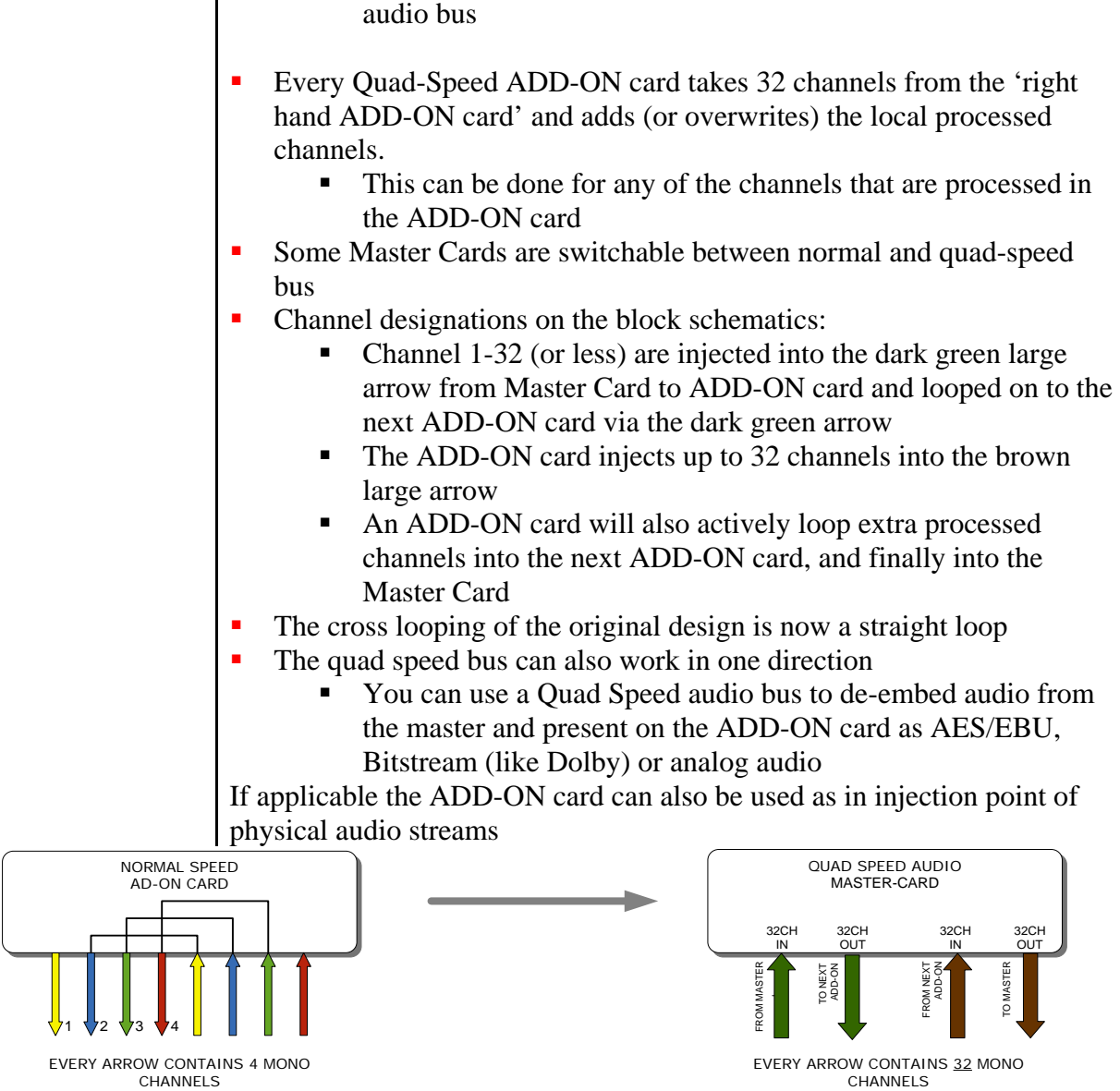

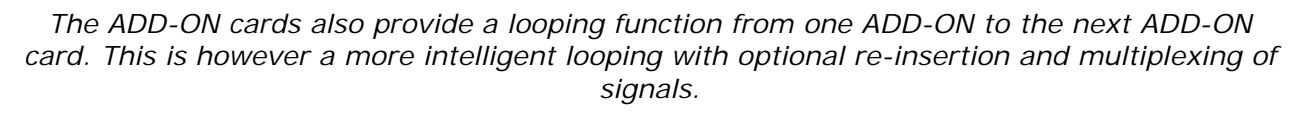

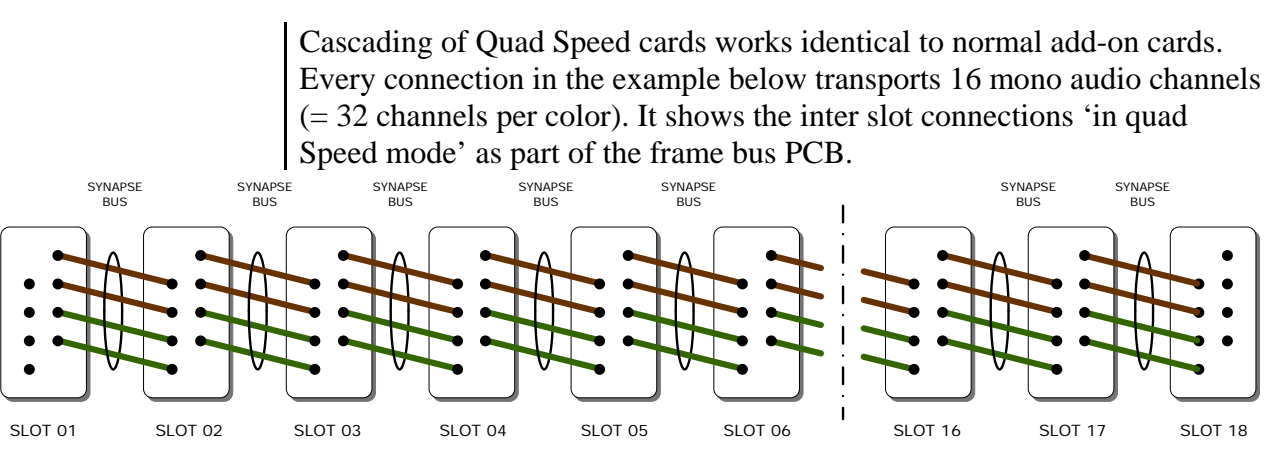

The system makes use of the same passive copper traces on the internal bus PCB as normal add-on bus cards.

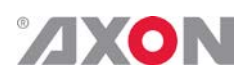

*The maximum amount of ADD-ON cards in Quad Speed mode is 3. These 3 ADD-ON cards will run all on the same clock in the same phase as the MASTER-CARD. This guarantees that audio channels that are processed in different ADD-ON cards will still operate in the same phase, something very important when processing multiple discrete surround channels.*

You can mix normal speed Master-Cards with Quad Speed MASTER-Cards in one frame as the MASTER-CARD breaks the connection to the left hand card. All cards to the right of the master must be in the same mode as the master.

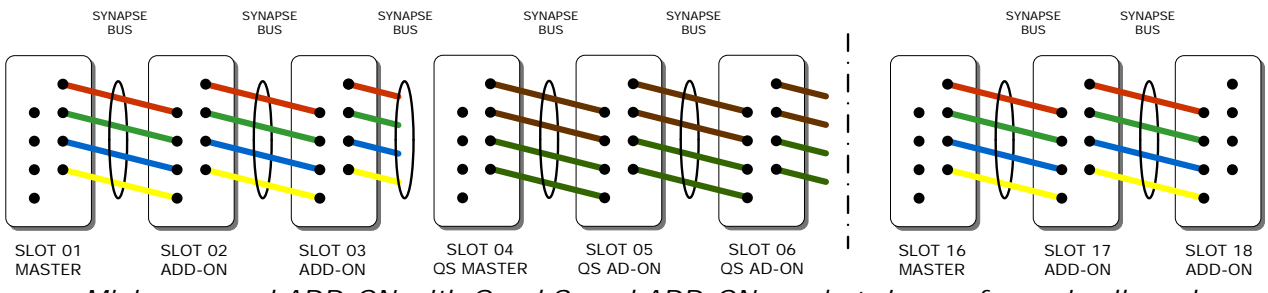

*Mixing normal ADD-ON with Quad Speed ADD-ON combo's in one frame is allowed*

<span id="page-46-0"></span>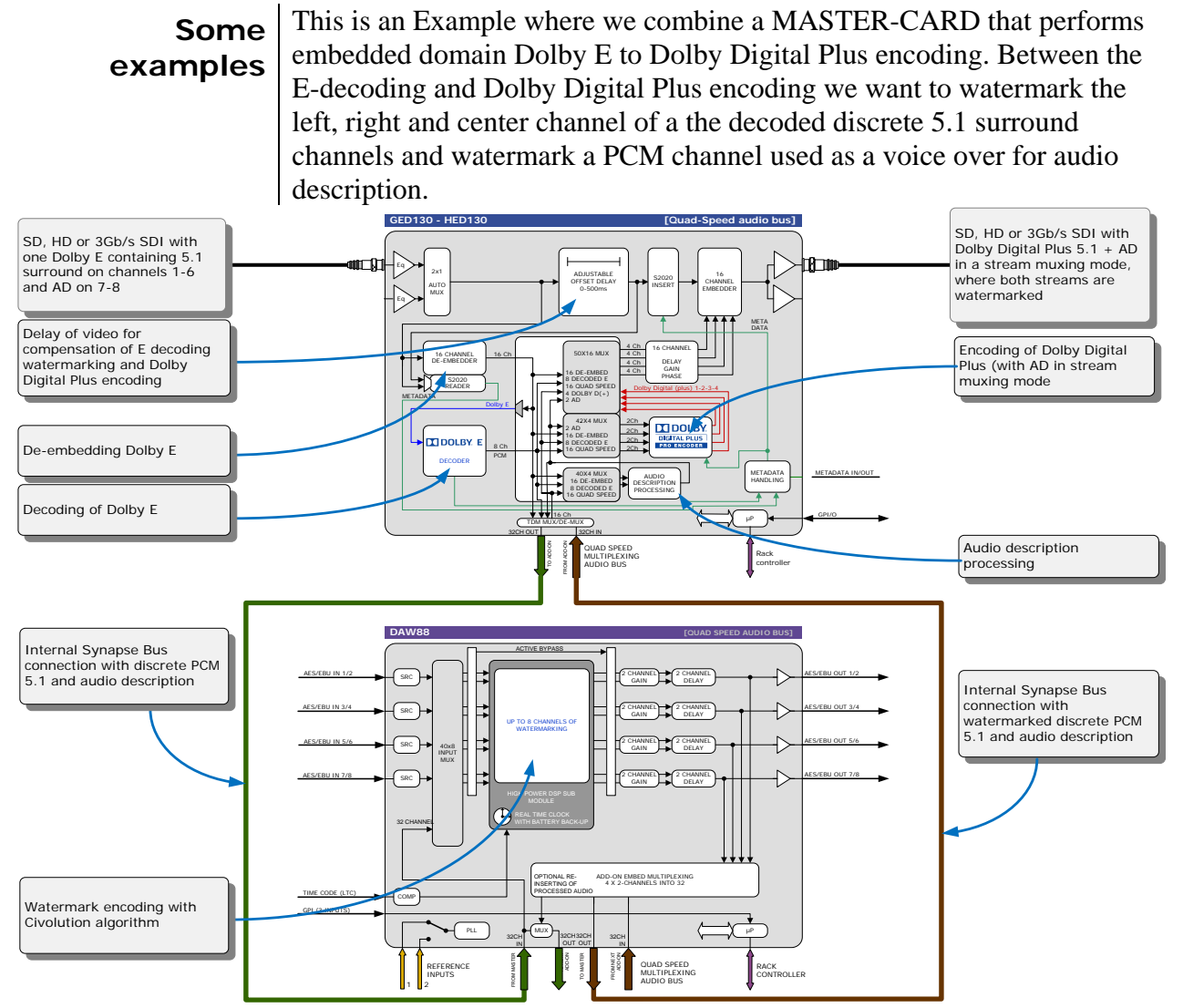

*Embedded domain Dolby E to Dolby Digital Plus with Watermarking. The only connection to the outside world are two BNC cables.*

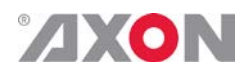

Another example of the Quad-Speed audio ADD-ON bus shows a transmission application where a dual up/down/cross output card is connected to a DIO88 in a setup where the embedded audio combined with external audio and a convenient PCM monitoring is available.

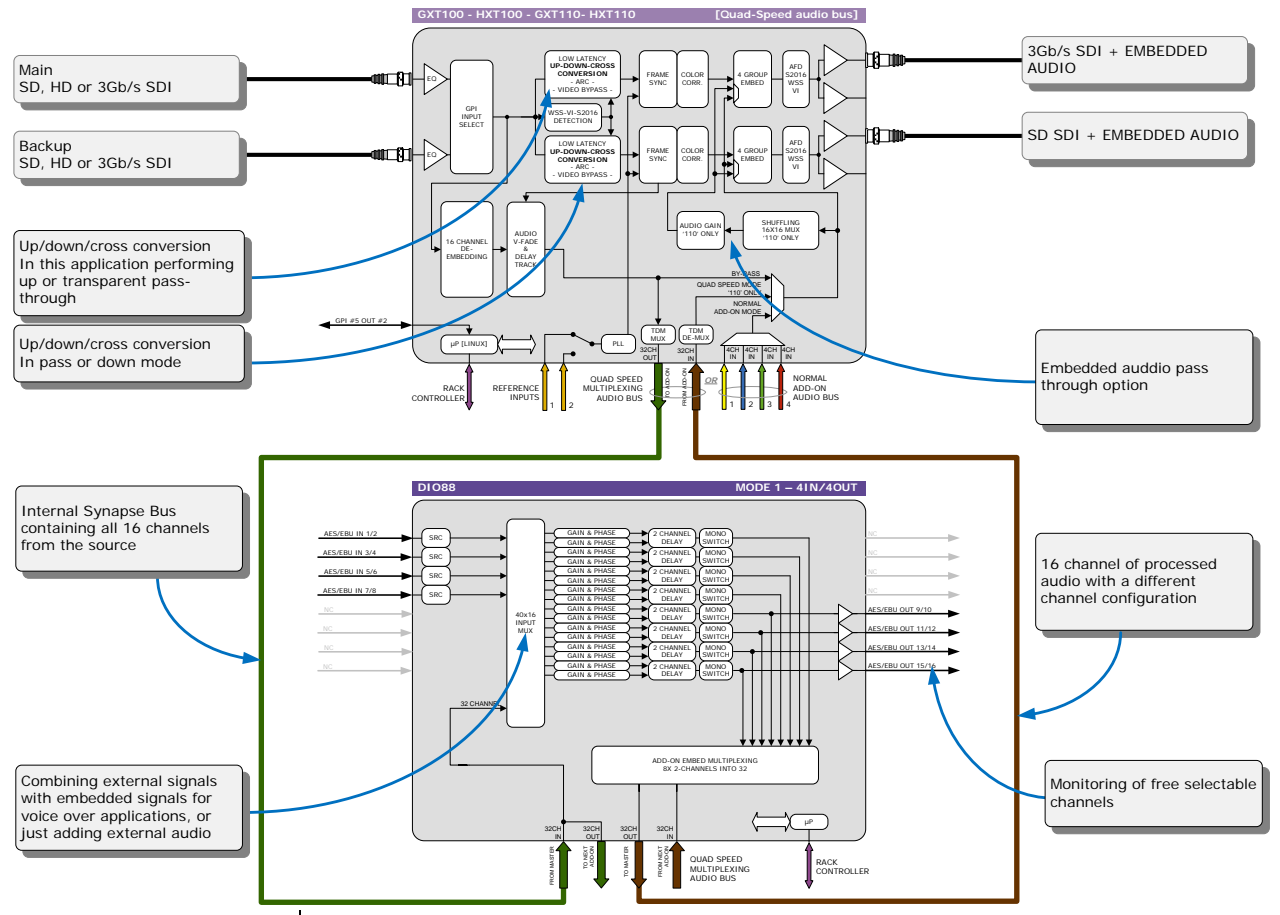

In the following example (next page) you will see a 4 card application that performs a massive amount of processing divided over 1 MASTER-CARD and 3 ADD-ON cards. This is a typical 'ingest' configuration and is used where the infrastructure does not use Dolby E (two in this example) but PCM+s2020. The input is a SD, HD or 3Gb/s SDI containing 2 Dolby E streams and 8 mono PCM streams. The output is the same SDI stream but with a selection of 16 channels selected out 8 original PCM channels and 16 PCM channels that are decoded from the Dolby E streams. The combo performs the following processing:

- De-embedding of 8x PCM and 2x Dolby E
- Decoding of two independent Dolby E streams
- **Loudness processing of up to 16 channels sourced by any of the 8x** PCM or decoded Dolby E streams
- Upmixing of a 2.0 to 5.1 if a Dolby E stream is not available
- Physical monitoring of all processed PCM streams
- Preset based shuffling of all source channels into 16 channels with the appropriate offset delays
- S2020 metadata insertion sourced from the E decoders, embedded s2020, generated presets or an external feed
- video delay to compensate for audio propagation delay
- **Embedding of up to 16 channels**

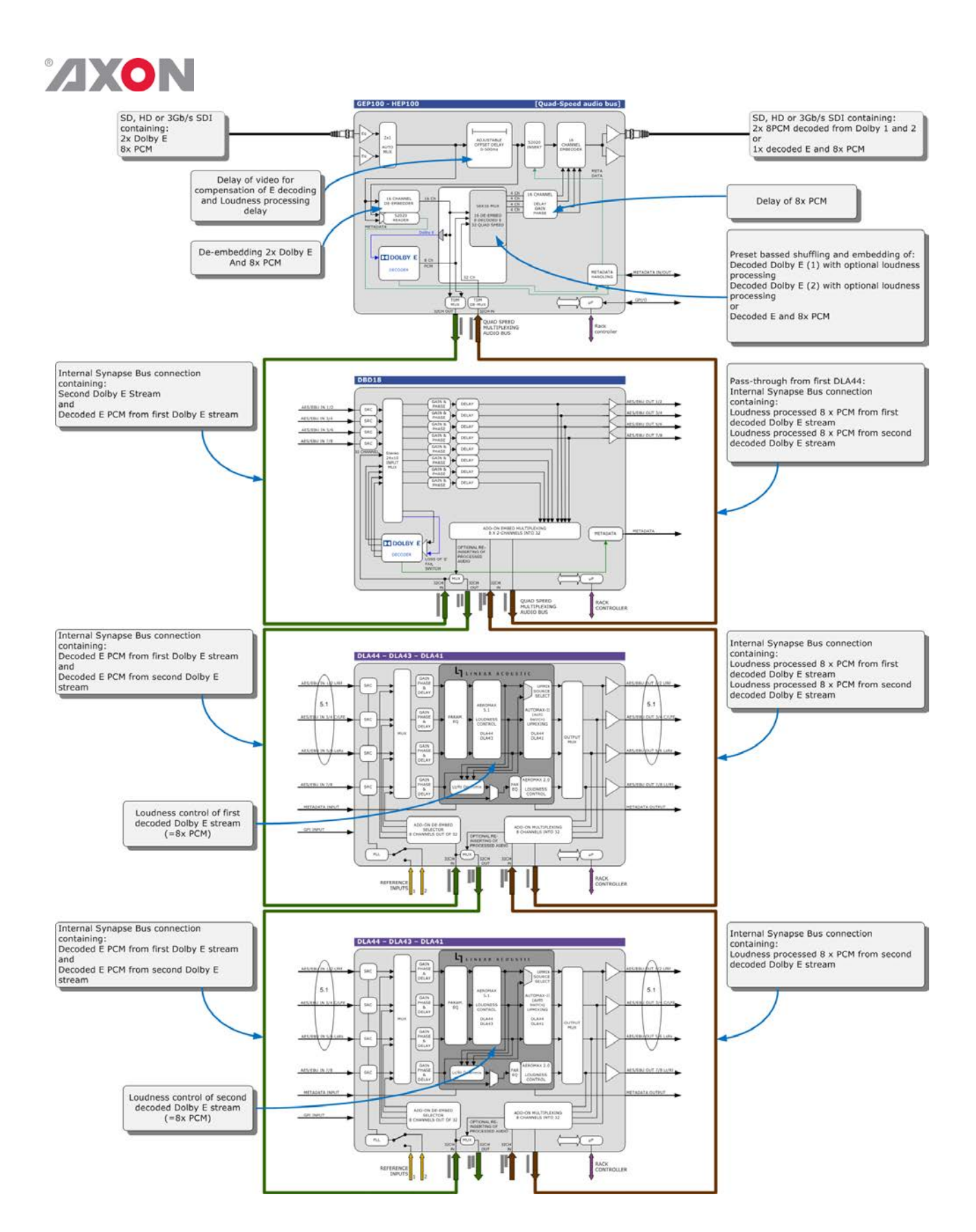